# **MOVES3** Technical Guidance:

Using MOVES to Prepare Emission Inventories for State Implementation Plans and Transportation Conformity

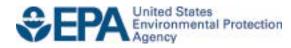

# **MOVES3** Technical Guidance:

Using MOVES to Prepare Emission Inventories for State Implementation Plans and Transportation Conformity

Office of Transportation and Air Quality U.S. Environmental Protection Agency

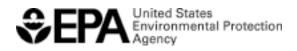

EPA-420-B-20-052 November 2020

# **Table of Contents**

| Section 1. Introduction                                                               | 4               |
|---------------------------------------------------------------------------------------|-----------------|
| 1.1 Background                                                                        | 4               |
| 1.2 Purpose of This Guidance                                                          | 4               |
| 1.3 How does MOVES3 compare with MOVES2014b?                                          |                 |
| 1.4 Using existing MOVES2014 input databases in MOVES3                                | 7               |
| 1.5 What other MOVES guidance and documentation are available?                        |                 |
| 1.6 Does This Guidance Create New Requirements?                                       |                 |
| 1.7 Who do I contact for additional information?                                      |                 |
| Section 2. Planning an Emissions Analysis for Onroad Vehicles                         | 9               |
| 2.1 For what purposes are onroad emission inventories created?                        |                 |
| 2.2 What data are required to run MOVES?                                              |                 |
| 2.3 What options do users have for calculating an inventory within or outside of MO   | <b>VES</b> ? 10 |
| 2.4 What are the options for creating inventories for SIPs and transportation conform | nity? 11        |
| Section 3. Creating an Onroad Run Specification File                                  | 13              |
| 3.1 How is a Run Specification (RunSpec) created?                                     | 13              |
| 3.1.1 Description                                                                     |                 |
| 3.2 Scale and Calculation Type                                                        |                 |
| 3.2.1 Model                                                                           |                 |
| 3.2.2 Domain/Scale                                                                    |                 |
| 3.2.3 Calculation Type                                                                |                 |
| 3.3 Time Spans                                                                        |                 |
| 3.3.1 Calendar Year of Evaluation                                                     |                 |
| 3.3.2 Month of Evaluation                                                             |                 |
| 3.3.3 Type of Day of Evaluation                                                       |                 |
| 3.3.4 Hour of Evaluation                                                              |                 |
| 3.3.5 Time Span Panel Selections: Emission Rates Mode                                 |                 |
| 3.4 Geographic Bounds                                                                 |                 |
| 3.5 Onroad Vehicles                                                                   |                 |
| 3.6 Road Type                                                                         |                 |
| 3.7 Pollutants and Processes                                                          |                 |
| 3.7.1 Pollutants and Processes in Emission Rates Mode                                 |                 |
| 3.8 General Output                                                                    |                 |
| 3.8.1 Output Database                                                                 |                 |
| <ul> <li>3.8.2 Units</li></ul>                                                        |                 |
| <ul><li>3.8.3 Activity</li><li>3.9 Output Emission Detail</li></ul>                   |                 |
| 3.9.1 Output Emission Detail When Using Emission Rates Mode                           |                 |
| 3.10 Create Input Database                                                            |                 |
| 3.11 Advanced Features                                                                |                 |
|                                                                                       |                 |
| Section 4. Adding Local Onroad Data via the County Data Manager                       |                 |
| 4.1 How do users enter information with the County Data Manager?                      |                 |
| 4.2 Meteorology                                                                       |                 |
| 4.2.1 Meteorology: Guidance for Inventory Mode                                        |                 |

| 4.2.2 Meteorology: Guidance for Emission Rates Mode                      |    |
|--------------------------------------------------------------------------|----|
| 4.3 Source Type Population                                               |    |
| 4.3.1 Source Type Population: Guidance for Inventory Mode                |    |
| 4.3.2 Source Type Population: Guidance for Emission Rates Mode           |    |
| 4.4 Age Distribution                                                     |    |
| 4.5 Vehicle Type Vehicle Miles Traveled (VMT)                            |    |
| 4.5.1 Vehicle Type VMT: Guidance for Emission Rates Mode                 |    |
| 4.6 Average Speed Distribution                                           |    |
| 4.6.1 Average Speed Distribution: Guidance for Inventory Mode            |    |
| 4.6.1.1 Additional Guidance for Inventories Used in Attainment Modeling  |    |
| 4.6.1.2 Additional Guidance for Speeds on Local Roadways                 |    |
| 4.6.1.3 Average Speed Distributions for Highways and Ramps               |    |
| 4.6.2 Average Speed Distribution: Guidance for Emission Rates Mode       |    |
| 4.7 Road Type Distribution                                               |    |
| 4.7.1 Road Type Distribution: Guidance for Inventory Mode                |    |
| 4.7.2 Road Type Distribution: Guidance for Emission Rates Mode           |    |
| 4.8 Fuels (Fuel Supply, Fuel Formulation, Fuel Usage Fraction, and AVFT) |    |
| 4.8.1 Fuel Formulation and Fuel Supply Guidance                          |    |
| 4.8.1.1 Fuel Formulation Data Fields                                     |    |
| 4.8.1.2 Fuel Supply Data Fields                                          |    |
| 4.8.2 Fuel Usage Fraction Guidance                                       |    |
| 4.8.3 AVFT Guidance                                                      |    |
| 4.9 Inspection and Maintenance Programs                                  |    |
| 4.9.1 Pollutant Process ID                                               |    |
| 4.9.2 Source Type ID and Fuel Type ID                                    |    |
| 4.9.3 Inspection Frequency                                               |    |
| 4.9.4 Test Standards and I/M Program ID                                  |    |
| 4.9.5 Beginning and Ending Model Years                                   |    |
| 4.9.6 Compliance Factor                                                  |    |
| 4.9.6.1 Compliance Rate                                                  |    |
| 4.9.6.2 Waiver Rate                                                      |    |
| 4.9.6.3 Failure Rate                                                     |    |
| 4.9.6.4 Regulatory Class Coverage Adjustment                             |    |
| 4.9.6.5 Example Compliance Factor Calculation                            |    |
| 4.10 Starts                                                              |    |
| 4.11 Hotelling                                                           |    |
| 4.12 Idle Data                                                           |    |
| 4.12.1 Off-network Idle: Guidance for Inventory Mode                     |    |
| 4.12.2 Off-network Idle: Guidance for Emission Rates Mode                |    |
| 4.13 Retrofit Data                                                       |    |
| 4.14 Stage II Refueling Programs                                         |    |
| 4.15 Generic                                                             |    |
| Section 5. Developing Nonroad Inventories with MOVES                     | 59 |
| 5.1 Developing a Nonroad RunSpec                                         |    |
| 5.1.1 Scale                                                              |    |
| 5.1.2 Time Spans                                                         |    |
| L                                                                        |    |

| 5.1.3 Geographic Bounds                                                  |            |
|--------------------------------------------------------------------------|------------|
| 5.1.4 Vehicles/Equipment: Nonroad Vehicle Equipment                      |            |
| 5.1.5 Road Type                                                          |            |
| 5.1.6 Pollutants and Processes                                           |            |
| 5.1.7 Output                                                             |            |
| 5.1.7.1 General Output                                                   | 61         |
| 5.1.7.2 Output Emissions Detail                                          | 61         |
| 5.2 Use of the Nonroad Data Importer                                     |            |
| 5.2.1 Meteorology                                                        |            |
| 5.2.2 Fuels (Fuel Supply and Fuel Formulation)                           |            |
| 5.2.3 Generic Tab                                                        |            |
| 5.3 Using Emission Factor Scripts to Apply Local Population and Activity | ty Data 64 |
| Appendix A MOVES Source Types by Regulatory Class                        | 67         |
| Appendix B Nonroad Equipment Types                                       | 70         |
| Appendix C Nonroad Post-Processing Scripts                               | 73         |

## Section 1. Introduction

## 1.1 Background

MOVES (<u>MO</u>tor <u>V</u>ehicle <u>E</u>missions <u>S</u>imulator) is a state-of-the-science model designed by the U.S. Environmental Protection Agency (EPA) to estimate air pollution emissions from mobile sources in the United States. MOVES can be used to estimate exhaust and evaporative emissions as well as brake and tire wear emissions from all types of onroad vehicles. MOVES can also be used to estimate emissions from many kinds of nonroad equipment.<sup>1</sup> The onroad and nonroad modeling capabilities exist as separate modules in MOVES.

MOVES3 is a major revision to the previous versions of MOVES2014. EPA has changed the naming system for MOVES with this revision. As shown in Table 1-1, under this new naming system, future minor revisions would be designated by increments of the number after a decimal point (e.g., MOVES3.1).<sup>2</sup> EPA may also use an additional decimal point to designate minor patches (e.g., MOVES3.0.1). This guidance will apply to all versions of MOVES3 until it is replaced with a new major revision. Hereafter, the term "MOVES" is used to apply to all versions of MOVES3. To distinguish between the onroad and nonroad components in MOVES, this guidance refers to them as "MOVES-Onroad" and "MOVES-Nonroad," respectively.

| Type of Release        | Naming Convention                          | Examples       |
|------------------------|--------------------------------------------|----------------|
| Major release          | "MOVES" followed by a new number in        | MOVES3, MOVES4 |
|                        | sequence                                   |                |
| Minor revision         | Addition of a decimal followed by a new    | MOVES3.1,      |
|                        | number in sequence                         | MOVES3.2       |
| Minor patch, e.g., new | Addition of a second decimal followed by a | MOVES3.0.1,    |
| user features          | new number in sequence                     | MOVES3.0.2     |

#### **Table 1-1. New MOVES Naming Convention**

## 1.2 Purpose of This Guidance

This document provides guidance on the use of MOVES for inventory development in state implementation plans (SIPs) and for regional emissions analysis for transportation conformity determinations ("regional conformity analyses") in states other than California.<sup>3 4</sup> This document includes guidance on developing nonroad inventories using MOVES and guidance on fuels inputs for onroad vehicles.<sup>5</sup>

<sup>&</sup>lt;sup>1</sup> See Appendix B for the list of nonroad equipment that can be modeled with MOVES. Note that MOVES cannot be used to model emissions from locomotive, commercial marine, or aviation engines.

<sup>&</sup>lt;sup>2</sup> Under the previous naming convention, minor revisions were denoted by letters (e.g., MOVES2014a).

<sup>&</sup>lt;sup>3</sup> In California, a different onroad emissions model, EMFAC, is used for regulatory purposes instead of MOVES. MOVES can also model emissions in the District of Columbia, Puerto Rico, and the U.S. Virgin Islands.

<sup>&</sup>lt;sup>4</sup> Project level analyses for transportation conformity are covered in other guidance documents; see Section 1.5 for more information.

<sup>&</sup>lt;sup>5</sup> This guidance, along with the other EPA guidance referenced in this document, is listed in the EPA guidance portal at <u>https://www.epa.gov/guidance/guidance-documents-managed-office-air-and-radiation</u>.

A "regional emissions analysis" for transportation conformity purposes involves estimating onroad motor vehicle emissions at the regional level. However, this term could be confused with the process of creating an inventory for a SIP. To avoid that confusion, an analysis done for transportation conformity is referred to as a "regional conformity analysis" in this document.

This document presumes that users already have a basic understanding of how to run MOVES.<sup>6</sup> It also presumes a basic understanding of SIP and conformity regulatory requirements and policy.<sup>7</sup>

MOVES can estimate onroad motor vehicle emissions through various domain/scale options: Default Inputs, County Scale, and Project Scale.<sup>8</sup> The County Scale is required for estimating onroad emissions for SIPs and regional conformity analyses. The onroad portion of this guidance covers the use of the County Scale only.<sup>9</sup> Sections 2, 3, and 4 of this guidance focus on determining what the appropriate inputs are and how MOVES should be run to develop emission estimates for onroad vehicles for SIPs and regional conformity analyses. MOVES-Nonroad only operates at the Default Inputs option. Section 5 includes discussion of how to develop countylevel nonroad emissions estimates using MOVES-Nonroad at Default Scale.

MOVES-Onroad includes a default database of meteorology, vehicle fleet, vehicle activity, fuel, and emission control program data for the entire United States. The data included in this database come from a variety of sources and may not be the most current or best available information for any specific county. This guidance describes when the use of that default database is appropriate for SIPs and regional conformity analyses.

This document covers the input options in MOVES that are most relevant for SIPs and regional conformity analyses. Use of MOVES to analyze certain specific control programs, such as diesel retrofit and replacement programs, are addressed separately in updates to guidance documents for those programs.<sup>10</sup> MOVES users should always check with their EPA Regional Office if there is any question about the applicability of guidance to any specific situation. Refer to Section 1.7 for a link to the EPA Regional contacts.

This document has five major sections:

- Section 1 is a general introduction to this guidance.
- Section 2 helps with planning an onroad emissions analysis with MOVES.

<sup>&</sup>lt;sup>6</sup> For information about how to run MOVES, please see the resources available on EPA's MOVES training web site: <u>https://www.epa.gov/moves/moves-training-sessions</u>.

<sup>&</sup>lt;sup>7</sup> For more information, see EPA's web site at: <u>https://www.epa.gov/state-and-local-transportation</u>.

<sup>&</sup>lt;sup>8</sup> In previous versions of MOVES, "Default Scale" was called "National Scale." We have changed the name of this scale to better describe the attributes of this scale (as it can be used to model states and counties in addition to the entire country by using built-in default data).

<sup>&</sup>lt;sup>9</sup> See Section 1.5 for a list of guidance documents that address use of MOVES at the Project Scale.

<sup>&</sup>lt;sup>10</sup> MOVES users should check <u>https://www.epa.gov/state-and-local-transportation/policy-and-technical-guidance-state-and-local-transportation#quantifying</u> for updates to EPA guidance documents for estimating reductions from various control programs.

- Section 3 focuses on the individual parameters used to create a MOVES Run Specification (RunSpec) file for an onroad emissions analysis. In general, these parameters define the type of MOVES run, the time period, location, vehicle types, road types, and pollutants, and how detailed MOVES output will be.
- Section 4 describes the input options in the County Data Manager (CDM) used for onroad emissions analyses. The CDM is where users enter locally specific data such as meteorology, fleet and activity data, fuel specifications, and Inspection and Maintenance (I/M) program information if applicable.
- Section 5 focuses on using MOVES for nonroad emissions analysis, including the parameters to create a nonroad RunSpec in MOVES, use of the Nonroad Data Importer to incorporate local meteorological and fuel data, and use of emission factor post-processing scripts to apply local nonroad population and activity information to MOVES nonroad output.

MOVES users are urged to check the MOVES website regularly and subscribe to EPA's mobile source emissions model Listserv to receive announcements related to MOVES and MOVES guidance (<u>https://www.epa.gov/moves/forms/epa-mobilenews-listserv</u>).

## 1.3 How does MOVES3 compare with MOVES2014b?

MOVES3 is a major revision to the MOVES series of models and is considered to be the latest emissions model for SIP and conformity purposes. Under the new naming convention, this model is MOVES3, as it is the third major MOVES release—the first two were MOVES2010 and MOVES2014. MOVES3 includes many changes, including new vehicle standards, new emissions and activity data, and new features. As a result of these changes, estimates of emissions from MOVES3 may be different from MOVES2014b.

The structure of MOVES3 is fundamentally the same as MOVES2014, although there are new format options for some inputs, and the model run time may differ depending on the type of run and user inputs and computer configuration.

Changes in MOVES3 that are addressed in this guidance include:

- Removal of Time Aggregation options from the Time Spans Panel
- Removal of Custom Domain option from Geographic Bounds Panel in County Scale
- Automatic selection of all fuel types in the Onroad Vehicles Panel
- Removal of ramps options from the Road Types Panel
- New input options for start activity
- New input option for entering local hotelling activity data for long-haul combination trucks
- New input option for off-network idling

There are numerous additional changes in the MOVES3 Graphical User Interface (GUI) that affect ease of use that are addressed in MOVES3 training materials at: <u>https://www.epa.gov/moves/moves-training-sessions</u>.

## 1.4 Using existing MOVES2014 input databases in MOVES3

Input databases created with previous versions of the model are not directly compatible with MOVES3, and EPA does not recommend the use of input databases created for versions of MOVES2014 with MOVES3 or subsequent versions. MOVES3 includes significant updates to default fleet, activity, fuels, and I/M program data and this default information should be used instead of the default information from versions of MOVES2014. Any local data originally derived for use with versions of MOVES2014 would likely need to be updated as well. EPA recommends creating new input databases using new information with MOVES3 rather than attempting to convert and update existing input databases for versions of MOVES2014. However, for existing input databases that still contain the latest available information, MOVES3 includes scripts in the "Tools" menu that will convert input databases created with any version of MOVES2014 (including MOVES2014a and MOVES2014b) to the proper format for MOVES3. These conversion tools have instructions and additional help files in the GUI regarding how to use them.

#### 1.5 What other MOVES guidance and documentation are available?

In addition to this guidance document, EPA has developed policy guidance to assist in implementing MOVES:

 Policy Guidance on the Use of MOVES3 for State Implementation Plan Development, Transportation Conformity, General Conformity, and Other Purposes, EPA-420-B-20-044, November 2020, addresses general policy issues for MOVES such as timing of the use of MOVES in SIPs and regional conformity analyses. This guidance is available at https://www.epa.gov/moves/latest-version-motor-vehicle-emission-simulator-moves#sip.

There are several existing MOVES2014 guidance documents that are still generally applicable to using MOVES3 as well:

- *Transportation Conformity Guidance for Quantitative Hot-spot Analyses in PM<sub>2.5</sub> and PM<sub>10</sub> Nonattainment and Maintenance Areas, provides guidance on using MOVES at the Project Scale for quantitative PM<sub>10</sub> and PM<sub>2.5</sub> hot-spot analysis for transportation projects. The latest version of this guidance is available at <a href="https://www.epa.gov/state-and-local-transportation/project-level-conformity-and-hot-spot-analyses#pmguidance">https://www.epa.gov/state-and-local-transportation/project-level-conformity-and-hot-spot-analyses#pmguidance</a>.*
- Using MOVES2014 in Project-Level Carbon Monoxide Analyses, provides guidance on using MOVES at the Project Scale for CO emissions from transportation projects. The latest version of this guidance is available at <a href="https://www.epa.gov/state-and-local-transportation/project-level-conformity-and-hot-spot-analyses#coguidance">https://www.epa.gov/state-and-local-transportation/project-level-conformity-and-hot-spot-analyses#coguidance</a>.
- Using MOVES for Estimating State and Local Inventories of Onroad Greenhouse Gas Emissions and Energy Consumption, describes how to use MOVES to estimate greenhouse gas emissions and/or energy consumption from onroad vehicles in a state or metropolitan area. The latest version of this guidance document is available at <u>https://www.epa.gov/state-and-local-transportation/estimating-road-greenhouse-gasemissions</u>.

EPA will be updating these guidance documents following the release of MOVES3. Where users are modeling with MOVES2014, please continue to refer to the MOVES2014-based guidance.

EPA's MOVES website, <u>https://www.epa.gov/moves</u>, contains all of EPA's guidance and documentation about the MOVES model, including training materials, instructions for downloading MOVES, notices of upcoming MOVES training, and how to subscribe to EPA's MOVES email announcements. The latest training materials are available at: <u>https://www.epa.gov/moves/moves-training-sessions</u>. This page includes a ZIP file that contains presentations as well as example files so that the training can be self-guided.

Information on the use of MOVES in SIPs and regional conformity analyses (including this guidance as well as the Policy guidance mentioned above) may also be found at <a href="https://www.epa.gov/state-and-local-transportation/policy-and-technical-guidance-state-and-local-transportation/policy-and-technical-guidance-state-and-local-transportation/memission">https://www.epa.gov/state-and-local-transportation/policy-and-technical-guidance-state-and-local-transportation/memission</a>.

## 1.6 Does This Guidance Create New Requirements?

No. The discussion in this document is intended solely as guidance. The statutory provisions and EPA regulations described in this document contain legally binding requirements. This document is not a regulation itself, nor does it change or substitute for those provisions and regulations. Thus, it does not impose legally binding requirements on EPA, the DOT, states, or the regulated community. EPA retains the discretion to adopt approaches on a case-by-case basis that may differ from this guidance, but still comply with the statute and regulations. Any decisions regarding a particular SIP or conformity determination will be made based on the statute and regulations. This guidance may be revised periodically without an opportunity for public comment.

## 1.7 Who do I contact for additional information?

General questions about this guidance should be sent to <u>mobile@EPA.gov</u>. Questions about the application of this guidance to specific SIPs or regional conformity analyses should be addressed to the EPA Regional Office SIP or transportation conformity contact. Regional contacts for transportation conformity can be found at <u>https://www.epa.gov/state-and-local-transportation/epa-regional-contacts-regarding-state-and-local-transportation</u>.

## Section 2. Planning an Emissions Analysis for Onroad Vehicles

MOVES is a flexible model using an array of input and output options, allowing more than one way to use MOVES to develop emissions estimates. This section covers approaches to developing onroad inventories for SIP and regional conformity analysis purposes using MOVES. These approaches affect the number of runs that will be needed and the degree to which additional data calculations or post-processing of the MOVES output will be necessary after the runs. The interagency consultation process should be used to determine which options will best meet the needs of the area or region. This section addresses how to make that determination when planning MOVES runs. This section covers the following topics:

- The types of inventories that users may need to create;
- The types of data that will be needed to run MOVES;
- Options for calculating an inventory within or outside of MOVES;
- Options for modeling more than one county; and
- A summary of planning approaches for a SIP inventory or regional conformity analysis.

#### 2.1 For what purposes are onroad emission inventories created?

State and local air quality and transportation agencies estimate onroad vehicle emissions for a variety of different regulatory purposes. As described in more detail in the *Emissions Inventory* Guidance for Implementation of Ozone and Particulate Matter NAAQS and Regional Haze Regulations (EPA-454-B-17-002),<sup>11</sup> planning inventories for nonattainment areas are required for reasonable further progress, attainment, and maintenance SIPs. The attainment projected inventory for the nonattainment area may serve as the basis for the SIP motor vehicle emissions budgets, which are used in regional conformity analyses. Emission estimates are also created specifically for air quality modeling for attainment demonstrations, as described in the Modeling Guidance for Demonstrating Air Quality Goals for Ozone, PM2.5 and Regional Haze (EPA 454-R-18-009).<sup>12</sup> Onroad emissions are calculated as part of the regional conformity analysis for metropolitan transportation plan and transportation improvement program (TIP) conformity determinations as well as the regional emissions analysis associated with projects in isolated rural nonattainment and maintenance areas. Users may create emission inventories for more general planning purposes, such as comparison of different emission scenarios prior to development of a SIP. EPA recommends using as much local information as possible when preparing inventories for SIPs and regional conformity analyses. However, EPA recognizes that state and local agencies sometimes use different methods and different levels of detail in creating inventories depending on the intended purpose.

In order to provide the necessary inputs for air quality modeling, emission inventories created for attainment demonstrations may need to be based on meteorology and activity for a specific nonattainment episode or for a large number of specific days covering all or part of a season or year to be modeled in the attainment demonstration. For the development of the SIP's motor vehicle emissions budgets and regional conformity analyses, an emission inventory based on

<sup>&</sup>lt;sup>11</sup> Available at: <u>https://www.epa.gov/air-emissions-inventories/air-emissions-inventory-guidance-implementation-ozone-and-particulate</u>.

<sup>&</sup>lt;sup>12</sup> Available at: <u>https://www.epa.gov/scram/state-implementation-plan-sip-attainment-demonstration-guidance#8ozone</u>.

typical seasonal day (e.g., ozone season day for ozone precursors or average-season-day for the 24-hour PM<sub>2.5</sub> standard) or annual inventory (e.g., annual or 24-hour PM<sub>2.5</sub> standard) would be sufficient. Users should consult with their EPA Regional Office if questions arise.

## 2.2 What data are required to run MOVES?

MOVES needs certain information regarding the time and place being modeled in order to calculate emissions, including information about vehicle miles traveled (VMT) by vehicle type, the number of each type of vehicle in the fleet (that is, the population of vehicles), vehicle age distributions, fuel information, meteorological data, etc. Section 4 of this guidance describes the information that is needed to run MOVES and how users can enter it.

For most inputs, users need to provide local data, but there are some inputs where relying on MOVES defaults is acceptable or recommended. As with any model, the quality of the inputs affects the quality of the model's results. Including specific information about a particular county or set of counties helps to ensure that the emissions estimates from MOVES will be as accurate as possible. For some of the inputs, the data in the MOVES database will not be the most current or best available for a specific county. However, there are some instances where the use of default data is recommended, and some instances where default information can be used without affecting the quality of the results. Section 4 discusses the data fields for which it would be acceptable or recommended to use default data.

# 2.3 What options do users have for calculating an inventory within or outside of MOVES?

For a County Scale analysis, MOVES offers two options for calculation type:

- In Inventory mode, users input local activity data (e.g., VMT and vehicle population data) into MOVES and the model calculates the inventory. Output is total emissions in units of mass.
- In Emission Rates mode, MOVES produces emission rates and users calculate the inventory by multiplying these rates by the appropriate local activity data (e.g., VMT and vehicle population). Note that VMT and vehicle population data are still needed as inputs for an Emission Rates MOVES run). The Emission Rates mode produces a look-up table of emission rates. Output examples include emissions per unit of distance for running emissions, per profile for evaporative processes, or per vehicle for starts and hotelling emissions. Users should take care to ensure that the proper measure of activity is used for each emission process.

Users may select either the Inventory or Emission Rates mode to develop emissions estimates for SIPs and regional conformity analyses.<sup>13</sup> Differences in inputs for Inventory versus Emission Rate calculations are noted in the guidance text. Using the Inventory mode may be preferable when the user wants to minimize necessary post-processing steps, thus avoiding inadvertent errors during post-processing. The Emission Rates mode may be preferable when the user wants

<sup>&</sup>lt;sup>13</sup> Section 3.2.3 includes a discussion of the equivalency of the Inventory and Emission Rates modes in calculating emissions.

to apply emission rates to multiple geographic locations. If the Emission Rates mode is selected, users will need to prepare emissions inventories outside of the MOVES model.

In general, EPA recommends that the same mode be used in any analysis that compares two or more cases (e.g., the base year and attainment year in a SIP analysis or the SIP motor vehicle emissions budget and the regional conformity analysis). The interagency consultation process should be used to agree upon a common approach for emission estimates that are made for SIP or conformity purposes. If different modes are used for the SIP budget and the regional conformity analysis for practical reasons, the interagency consultation process should be used to address (and minimize) any differences in results. The methods used to develop inventories should be fully documented in the SIP submission and conformity determination documentation.

# 2.4 What are the options for creating inventories for SIPs and transportation conformity?

There is more than one approach for creating an onroad emission inventory for an area made up of more than one county, such as a metropolitan area. For example:

- Each county could be modeled individually, using either the Inventory or Emission Rates mode, depending on the user's preference. A partial county can also be modeled with MOVES at the County Scale, using either Inventory or Emission Rates. In this case, the inputs would reflect the partial county rather than the entire county.
- A second option would be to model one county as a representative county with the Emission Rates mode to generate emission rates at various temperatures. These emission rates could then be applied to a larger area, as long as the age distribution, fuel used, and the I/M program in the larger area is the same as that modeled for the representative county.

Table 2-1 summarizes the combinations of calculation type and geographic area definition that users can employ for creating emissions inventories using the County Scale. Any of the combinations will produce accurate results when executed correctly. The number of counties included in the area to be modeled and whether results for each individual county are needed are key considerations in choosing an approach.

| Geographic<br>Area        | Approach                                                                                                    | Advantages                                                                                                    | Considerations                                                                                                    |
|---------------------------|----------------------------------------------------------------------------------------------------|----------------------------------------------------------------------------------------------------|----------------------------------------------------------------------------------------------------|
| One county<br>(or partial | Use Inventory                                                                                                    | • Shorter run time and smaller output files                                                                                                    |                                                                                                    |
| county)                   | Use Emission Rates                                                                                                    | <ul> <li>Rates can be applied to detailed activity data from travel demand models if desired</li> <li>Can be used as inputs for emissions processing for air quality modeling</li> </ul>                                                                                               | <ul> <li>Longer run time, larger output files</li> <li>Running, start, evaporative, and hotelling rates must be post-processed to create an inventory</li> </ul>                                                                                                    |
| Multi-county<br>area      | Use Inventory and County to<br>model each county<br>separately                                                                                                    | <ul> <li>Produces results for each county without needing to post-process</li> <li>Able to model counties with different vehicle characterization (age distribution, fuel type, I/M) and/or different temperatures</li> </ul>                                                          | <ul> <li>An individual run is needed for each county, so this strategy is more feasible if the number of counties is small</li> <li>Post-processing may still be needed to adjust results for the boundaries of the analysis (e.g., a nonattainment or maintenance area)</li> </ul>                                                                                                    |
|                           | Use Emission Rates and<br>County to model a<br>representative county (or<br>counties), and create<br>inventories from rates with<br>activity data for each county | <ul> <li>Only one run per representative county is necessary</li> <li>Rates can be applied on a link basis if desired</li> <li>Able to model an area when vehicle characterization (age distribution, fuel type, I/M) are uniform in the area, but temperatures vary widely</li> </ul> | <ul> <li>Emission rates from the representative county can be used for other counties only if they have the same fuels and I/M program as the representative county (i.e., a separate run is needed for each combination of fuel type and I/M program present in the area). See Section 4.8 (fuels) and Section 4.9 (I/M programs) for more information.</li> <li>Running, start, evaporative, hotelling, and offnetwork idle rates must be post-processed to create an inventory</li> </ul> |

## Table 2-1. Summary of Modeling Approaches Using the County Scale

## Section 3. Creating an Onroad Run Specification File

### 3.1 How is a Run Specification (RunSpec) created?

Users establish a RunSpec file to define the place and time period of the analysis as well as the vehicle types, road types, fuel types, and the emission-producing processes and pollutants that will be included in the analysis. The RunSpec is a computer file in XML format that can be edited and executed directly, or that can be accessed, changed, and run through the MOVES GUI.

The Navigation Panel in the MOVES GUI is used to access a series of other panels and tabs that specify the RunSpec file. The following subsections describe each set of input options needed to create the RunSpec, as defined in the Navigation Panel. When estimating emissions for a SIP or regional conformity analysis, the user would progress through the Navigation Panel and make the appropriate selections or data as follows:

- Description
- Scale and Calculation Type (Inventory or Emission Rates)
- Time Spans
- Geographic Bounds
- Onroad Vehicles
- Road Type
- Pollutants and Processes
- General Output
- Output Emissions Detail
- Create Input Database
- Advanced Features

Each panel is described below. Note that selections made in some panels affect available options in other panels. The panels should be filled out in the order they appear in the Navigation Panel. Note that users should clearly document data sources and methodologies for each input used as part of a SIP or regional conformity analysis.

*Tip: The RunSpec should not be changed after the input database has been created.* 

#### 3.1.1 Description

The Description Panel allows the user to enter a description of the RunSpec.<sup>14</sup> Entering a complete description of the RunSpec will help users keep track of their MOVES runs. The description may also be helpful in documenting the run for external reviewers of a SIP or conformity analysis.

<sup>&</sup>lt;sup>14</sup> Restrictions on number and type of characters allowed in previous versions of MOVES have been removed in MOVES3.

## 3.2 Scale and Calculation Type

Selecting Scale on the Navigation Panel in MOVES brings up the Model, Domain/Scale, and Calculation Type Panel. MOVES allows users to choose either onroad or nonroad emissions. MOVES provides users with the ability to conduct analyses at three scales: Default, County, and Project. MOVES also provides two options for calculation type: Inventory or Emission Rates. Users are free to use either the Inventory or Emission Rates mode depending on their preference. This guidance will provide additional detail where necessary to emphasize differences between these two options.

#### 3.2.1 Model

MOVES3 includes the capability of estimating emissions of nonroad equipment and engines. Within MOVES, the onroad and nonroad capabilities exist as separate modules, and users must select one or the other. Use of MOVES for nonroad emission inventories is covered in Section 5 of this document.

#### 3.2.2 Domain/Scale

Each option in MOVES has its own intended purpose and the amount of data that the user must supply varies depending on the selection:

- <u>Default Inputs</u> (known as National Scale in previous versions of MOVES) can be used to estimate emissions for the entire country, for a group of states, for individual states, for a group of counties, or for individual counties. With this option, MOVES uses a default national database that allocates emissions to the state and county level based on a mix of national data, allocation factors, and some pre-loaded local data. EPA cannot certify that the default data in the national database is the most current or best available information for any specific county. Because of this, users should not use the Default Inputs option when developing emission estimates for SIPs or regional conformity analyses.
- <u>County Scale</u> requires the user to enter data to characterize local meteorology, fleet, and activity information through the County Data Manager (CDM). The CDM facilitates the input of local data and also allows the user to review county data included in the MOVES default database. The County Scale is the only scale appropriate for developing emission estimates for SIPs or regional conformity analyses. Detailed guidance on specific inputs for the CDM, including the use of default inputs, is given in Section 4 of this guidance.
- <u>Project Scale</u> allows the user to perform micro-scale analyses of emissions on individual roadway links or locations where emissions from vehicles starts or extended idling activity occur. The Project Scale is not intended for use in SIPs or regional conformity analyses. Guidance on the use of the Project Scale in MOVES for quantitative hot-spot analysis in CO, PM<sub>2.5</sub> and PM<sub>10</sub> nonattainment and maintenance areas is described in separate guidance documents (available at <a href="https://www.epa.gov/state-and-local-transportation/project-level-conformity-and-hot-spot-analyses">https://www.epa.gov/state-and-local-transportation/project-level-conformity-analyses</a>).

#### 3.2.3 Calculation Type

The Scale Panel also requires that the user select a calculation type of either Inventory or Emission Rates. If Inventory is selected, MOVES provides emission estimates as mass, using VMT and vehicle population entered by the user. If Emission Rates is selected, MOVES provides emission rates as mass per unit of activity. The Emission Rates mode produces tables of emission rates that must be post-processed to produce an inventory. The selection of calculation type is required early in the RunSpec construction process because this choice affects the available options in later panels.

Users may choose either the Inventory or Emission Rates mode depending on their preference. As discussed in Section 2 of this document, each mode has advantages and considerations, and users will need to decide which approach is more appropriate for the type of analysis they are conducting. Both modes use the same underlying emission data and will produce the same results if the user calculates an inventory using Emission Rates in the same way that MOVES does this internally with Inventory mode. Table 2-1 above provides a summary of modeling approaches.

As noted in Section 2.3, the Emission Rates mode is more complex than the Inventory mode. Successful application of this mode requires careful planning and a clear understanding of the rates calculations in MOVES. Large differences in results between the Inventory and Emission Rates modes usually indicate a mistake in post-processing of the emission rates using the Emission Rates mode. The most common mistakes when using the Emission Rates mode are:

- not including all pollutant processes, and
- multiplying emission rates by the wrong activity.

To correctly compile an emission inventory using rates, running rates must be multiplied by VMT, while emission rates from processes that occur when the vehicle is parked (such as start, evaporative, and extended idling rates) must be multiplied by the total population of vehicles in the area. Off-network idling rates must be multiplied by the number of hours of off-network idling activity. Note that there are alternative rates for some of the processes that occur when the vehicle is parked:

- Start emission inventories can be calculated either by multiplying the rate per vehicle by the total population of vehicles in the area, or by multiplying the rate per start by the total number of starts;
- Hotelling emissions can be calculated by multiplying the rate per vehicle by the total population of long-haul combination trucks in the area or by multiplying the rate per hour by the hours of hotelling activity.<sup>15</sup>

Even when done correctly, minor differences in post-processing methods can create small differences in results. EPA recommends that the same mode be used in any analysis that compares two or more cases (e.g., the base year and attainment year in a SIP analysis or the SIP motor vehicle emissions budget and the regional conformity analysis). The interagency

<sup>&</sup>lt;sup>15</sup> More information about creating complete inventories using the Emission Rates calculation type can be found in the presentations used in EPA's MOVES Hands-On Training Course, available for download at: <u>https://www.epa.gov/moves/moves-training-sessions#training</u>.

consultation process should be used to agree upon a common approach. If different modes are used for the SIP budget and the regional conformity analysis for practical reasons, the interagency consultation process should be used to determine how to address (and minimize) any differences in results. The methods used to develop inventories should be fully documented in the SIP submission and conformity determinations.

EPA has developed tools to automate the use of the Emission Rates mode to create inputs for EPA's Sparse Matrix Operator Kernel Emissions (SMOKE) model for SIP development purposes. These tools simplify the process of post-processing MOVES output for air quality modeling in SIPs and are described on EPA's Support Center for Regulatory Atmospheric Modeling (SCRAM) website (<u>https://www.epa.gov/scram</u>).

## 3.3 Time Spans

The Time Spans Panel includes four sections—one each to select specific Years, Months, Days, and Hours. Guidance for each of these inputs is described separately in this section.

## 3.3.1 Calendar Year of Evaluation

MOVES can model calendar years 1990 and 1999 through 2060. Note that the County Scale in MOVES allows only a single calendar year in a RunSpec. Users who want to model multiple calendar years will need to create multiple RunSpecs, with local data specific to each calendar year, and run MOVES multiple times.

## 3.3.2 Month of Evaluation

MOVES allows users to calculate emissions for any month of the year. A single RunSpec may produce emissions for multiple months. Users should choose the appropriate months for the pollutant being analyzed, e.g., months representing the ozone season for NOx and HC, the PM<sub>2.5</sub> season or episode for the 24-hour PM<sub>2.5</sub> standard, or the winter CO season. To develop an annual inventory, all months should be selected.

In cases where the user intends to model multiple months within a single year, the user should be aware of how MOVES treats the input data. Fuel Supply, Hotelling, Off-Network Idle, Meteorology, Starts, and VMT inputs can vary by month in a single RunSpec, because month is identified in the data tables used for these inputs. However, other inputs in the CDM (described in Section 4 of this document) cannot be varied by month. Therefore, if the user has, for example, Average Speed Distribution data that vary by month, the user would have to execute multiple RunSpecs to use each data set with the corresponding month.

## 3.3.3 Type of Day of Evaluation

Weekdays and weekend days can be modeled separately in MOVES. MOVES provides the option of supplying different speed and VMT information for weekdays and weekend days to allow the calculation of separate emissions estimates by type of day. Average Speed Distribution, Day and Hour VMT Fraction, Hotelling, Off-Network Idle, and Starts are the only inputs in the CDM that differentiate between weekdays and weekend days. When modeling emissions for a single day (e.g., a ozone season day for an ozone SIP or average-season-day for a 24-hour PM<sub>2.5</sub> SIP), the user should select Weekday in the Time Span Panel and use weekday

data. Additionally, weekday data should be used for any inventory that represents an ozone season day, whether in summer or winter.

When modeling emissions for a longer time period (e.g., for a multi-day period or an annual inventory), weekend day should be checked in the Time Span Panel and weekend day data should be included. MOVES differentiates between weekdays and weekend days for speed distributions, daily VMT fractions, hourly VMT fractions, hotelling activity, off-network idle activity, and starts activity. However, if these inputs are available for only one type of day, users should use the same information for both day-types. Doing so will make using MOVES' built-in post aggregation tools easier. These tools are covered in Section 3.9 of this document, which covers the Output Emission Detail Panel.

Tip: If only one day-type is selected and Month or Year is selected in this panel, MOVES will provide an incomplete result. The emissions for the month or year will be the total emissions from only one day-type (e.g., weekdays) in that month or year and emissions from the other day-type (e.g., weekend-days) will be missing.

For the Day VMT Fraction, users can generate the appropriate mix of VMT on each type of day with the EPA-provided AADVMT Converter for MOVES3 (described in Section 4.5 of this document). If only one type of day is selected, the calculator will appropriately adjust the day fraction to account for VMT for a single weekday or weekend day.

The Hour VMT Fraction can also differ by type of day and users can supply this information if available; however, if information is only available for a single type of day, either the default value or the user-supplied value for the single day can be used for the other type of day.

#### 3.3.4 Hour of Evaluation

To properly estimate emissions for a day, month, or year, the user must select all 24 hours. Also, selection of all 24 hours is required by MOVES to evaluate non-running evaporative hydrocarbon emissions because they depend on the daily temperature variance.<sup>16</sup>

#### 3.3.5 Time Span Panel Selections: Emission Rates Mode

When the Emission Rates mode is selected, users may choose to approach the selection of options in the Time Spans Panel differently than when running MOVES in Inventory mode. For example, when modeling running emission rates, instead of entering a diurnal temperature profile for 24 hours, users can enter a range of 24 temperatures in increments that represent the temperatures over a period of time. By selecting more than one month and using a different set of incremental temperatures for each month, users could create a table of running emission rates by all the possible temperatures over an entire season or year.

<sup>&</sup>lt;sup>16</sup> Note, previous versions of MOVES included an option on this panel to pre-aggregate inputs over day, month, or year time spans. It has been moved to the Advanced Features Panel. This feature reduces model precision and cannot be used for regulatory purposes.

For start, hotelling, and evaporative emissions, by selecting more than one month and entering a different diurnal temperature range or profile for each month, users can create multiple start and evaporative emission tables that could be used for an entire season or year. Users should consult Section 4.2.2 for additional guidance on developing rate lookup tables.<sup>17</sup>

## 3.4 Geographic Bounds

In County scale, the Geographic Bounds Panel is used to specify the county to be modeled. Selecting a county determines what default MOVES database inputs are available for the run. Section 4 describes the use of default information vs. local information for SIP and regional conformity analyses.

Only one county can be modeled per run in County Scale.<sup>18</sup> See Table 2-1 above for a summary of modeling approaches for modeling multiple counties.

#### 3.5 Onroad Vehicles

MOVES describes vehicles by a combination of vehicle type (e.g. passenger car, passenger truck, light commercial truck, etc.) and the fuel that the vehicle can use (gasoline, diesel, etc.). The Onroad Vehicles Panel is used to specify the vehicle types that are included in the MOVES run. MOVES allows the user to select from among 13 source use types (the terminology that MOVES uses to describe vehicles). MOVES3 automatically selects all the appropriate fuel types for each source type selected from among five different fuel types.<sup>19</sup> For more information about source types, see Sections 4.3 and 4.5 of this document.

For SIP and regional conformity analyses, users should select all vehicle types to properly estimate an emissions inventory. Deleting any source type/fuel type combination from the list will result in the deletion of all entries for that source type, which will lead to erroneous calculation of the total emissions inventory for a county. Any changes in source types and fuel type combinations to reflect local conditions should be handled in the Fuel Tab in the CDM as described in Section 4.8 of this document.

*Tip: Be sure to include all vehicle types for a complete onroad emissions inventory. Selecting a vehicle type will select all fuel types for that vehicle.* 

If no changes are made on the Fuel Tab, default gasoline, E-85, diesel, and CNG fractions will be used. If the user has data indicating that no E-85 fuel is available in the county, this would be specified in the Fuel Usage Fraction input of the Fuel Tab. If the user has other data detailing the fleet and activity of alternative fuel/vehicle combinations, then fractions for each combination should be entered using the AVFT input in the Fuel Tab. In the Fuel Supply input of the Fuel

<sup>&</sup>lt;sup>17</sup> See EPA's MOVES Hands-On Training Course (specifically, the module about emission rates) for additional information, available for download at: <u>https://www.epa.gov/moves-training-sessions#training</u>.

<sup>&</sup>lt;sup>18</sup> Previous versions of MOVES included an option to model a "Custom Domain," which allowed users to model an area larger than a single county, provided that many of the county-level inputs were identical between different zones in the analysis area. This option is no longer available in MOVES3.

<sup>&</sup>lt;sup>19</sup> Some source/fuel type combinations are not included in the MOVES database (e.g., diesel motorcycles).

Tab, the user must provide valid fuel formulations that correspond to all vehicle-fuel combinations selected in the Onroad Vehicles Panel.

*Tip: If there is no E-85 sold locally, users should use the Fuel Usage Fraction input in the Fuel Tab to indicate that. MOVES will then calculate emissions for E-85 vehicles using gasoline fuel.* 

Tip: If the local transit bus or refuse truck fleet uses only one type of fuel (CNG, diesel, or gasoline), users should use the AVFT input in the Fuel Tab to change the fractions of the bus or refuse truck fleet appropriately (e.g., set a fraction of 1.0 for that fuel and 0.0 for the other fuels). If fractions are not set for each fuel type, by default MOVES will allocate some of the VMT to vehicles that use the other fuels, resulting in inaccurate emission estimates.

Detailed information describing the local vehicle fleet and its activity can be entered in the CDM. See Section 4 of this document for more information.

## 3.6 Road Type

The Road Type Panel is used to define the types of roads that are included in the run. MOVES defines five different Road Types:

- Off-Network (road type 1) all locations where the predominant activity is vehicle starts, parking and idling (parking lots, truck stops, rest areas, freight or bus terminals)
- Rural Restricted Access (2) rural highways that can only be accessed by an on-ramp
- Rural Unrestricted Access (3) all other rural roads (arterials, connectors, and local streets)
- Urban Restricted Access (4) urban highways that can only be accessed by an on-ramp
- Urban Unrestricted Access (5) all other urban roads (arterials, connectors, and local streets)

All SIP and regional conformity analyses must include all road types. Limiting road types will lead to an incomplete emissions estimate.

MOVES uses Road Type to assign default drive cycles to activity on road types 2, 3, 4, and 5. For example, for unrestricted access road types, MOVES uses drive cycles that assume stop and go driving, including multiple accelerations, decelerations, and short periods of idling. For

restricted access road types, MOVES uses drive cycles that include a higher fraction of cruise activity with less time spent accelerating or idling, although ramp activity is also included.<sup>20</sup>

Selection of road types in the Road Type Panel also determines the road types that will be included in the MOVES run results. Different characteristics of local activity by road type are entered in the CDM using the Average Speed Distribution and Road Type Distribution Importers as described in Sections 4.6 and 4.7 below.

#### 3.7 Pollutants and Processes

In MOVES, "pollutant" refers to particular types of pollutants or precursors of the pollutant, such as CO or NOx, while "process" refers to the mechanism by which emissions are created, such as running exhaust or start exhaust. Processes in MOVES are mutually exclusive types of emissions and users must select all processes associated with a particular pollutant in order to account for all emissions of that pollutant. For example, there are 12 separate pollutant processes must be selected to properly account for all hydrocarbon emissions from motor vehicles.<sup>21</sup>

In Inventory mode, the total emissions for a particular pollutant are the sum of the emissions for all pollutant processes that apply to the pollutant. In Emission Rates mode, the total emissions for a particular pollutant are the sum of the product of emission rates and the appropriate activity measure (VMT or vehicle population) for each vehicle type for all pollutant processes that apply to that pollutant and vehicle type.

For many pollutants, the emissions calculation in MOVES is based on prior calculation of another pollutant. In such cases, users must select all of the base pollutants that determine a particular dependent pollutant. For example, when selecting Primary Exhaust PM<sub>2.5</sub>, users must also select Elemental Carbon and Composite Non-ECPM (non-elemental carbon particulate matter). MOVES will display error messages in the box on the Pollutants and Processes Panel until all necessary base pollutants are selected. Clicking the button "Select Prerequisites" automatically selects all necessary pollutants and will clear the error messages.

For particulate matter ( $PM_{2.5}$  or  $PM_{10}$ ), users should select Primary Exhaust PM – Total, Primary PM – Brakewear Particulate, and Primary PM – Tirewear Particulate to include all particulate emissions from onroad vehicles.

<sup>&</sup>lt;sup>20</sup> In previous versions of MOVES, there was an option to separate emissions on restricted access roads between those occuring on ramps and occuring on the roadway without ramps. This option is no longer available in MOVES3. For a discussion on the drive cycles in MOVES, as well as information on how MOVES models ramp activity at County Scale, see Section 9 of the technical report *Population and Activity of Onroad Vehicles in MOVES3* (EPA-420-R-20-023), available at <a href="https://www.epa.gov/moves/moves-onroad-technical-reports">https://www.epa.gov/moves/moves/onroad-technical-reports</a>.

<sup>&</sup>lt;sup>21</sup> States must account for all emission processes in the SIP. However, two of the 12 hydrocarbon emission categories, refueling displacement vapor loss and refueling spillage loss, are sometimes included in the SIP as an area source and left out of the onroad mobile source inventory and motor vehicle emissions budget. In that case, the two refueling emission processes which are not included in the motor vehicle emission budget would not be included in a regional conformity analysis. The interagency consultation process should be used to confirm that there is consistency in the approach used to account for refueling emissions in the SIP and regional conformity analysis.

#### 3.7.1 Pollutants and Processes in Emission Rates Mode

Users should be aware that for Emission Rates runs, MOVES produces separate output tables with rates that the user multiplies by different activity types for different emission processes. In order to properly calculate a total emissions inventory using the Emission Rates mode, users need to properly sum the products of emission rates and activity for each vehicle type and for each applicable pollutant process in each of the applicable tables. Following are the tables produced by an Emission Rates run and the processes included in each table. The rates labeled "alternative" below represent alternative forms (units) of some of the emissions reported in the Rate per Vehicle table, not additional emissions. Users should not apply both sets of rates to the same emissions processes, in order to avoid double-counting.

- Rate per Distance Table—provides emissions in mass per distance (e.g., grams/mile); user multiplies these rates by total VMT by vehicle type:
  - Running exhaust
  - o Crankcase running exhaust
  - Brake wear (PM only)
  - Tire wear (PM only)
  - Evaporative permeation (HC only)
  - Evaporative fuel vapor venting (HC only)
  - o Refueling displacement vapor loss (HC only)
  - Refueling spillage loss (HC only)
- Rate per Vehicle Table—provides emissions in mass per vehicle (e.g., grams/vehicle); user multiplies these rates by total vehicle population by vehicle type:
  - o Start exhaust
  - o Crankcase start exhaust
  - Evaporative permeation (HC only)
  - Evaporative fuel leaks (HC only)
  - Refueling displacement vapor loss (HC only)<sup>22</sup>
  - Refueling spillage loss (HC only)
  - Exhaust extended idle emissions (long-haul combination trucks only)
  - Crankcase exhaust extended idle emissions (long-haul combination trucks only)
  - Auxiliary power exhaust (long-haul combination trucks only)
- Rate per Profile Table (HC only)—provides emissions in mass per vehicle (e.g., grams/vehicle); user multiplies this rate by total vehicle population by vehicle type:
  - Evaporative fuel vapor venting (HC only)

<sup>&</sup>lt;sup>22</sup> Refueling displacement vapor loss and refueling spillage loss in MOVES are calculated based on fuel consumption associated with both running and start activity. As a result, these emissions appear in both the Rate per Distance table and the Rate per Vehicle table. Total refueling emissions are the sum of emissions calculated from both tables.

- Rate per Start (alternative to using Rate per Vehicle Table for start emissions) provides emissions in mass per start (e.g., grams/vehicle-start); user multiplies these rates by the number of individual vehicle starts:
  - o Start exhaust
  - o Crankcase start exhaust
- Rate per Hour (alternative to using Rate per Vehicle table for extended idle and auxiliary power emissions)—provides emissions from hotelling activity in mass per hour (e.g., grams/hour); user multiplies these rates by the number of hours of hotelling activity:
  - o Extended idle exhaust (long-haul combination trucks only)
  - Extended idle crankcase exhaust (long-haul combination trucks only)
  - o Auxiliary Power Exhaust (long-haul combination trucks only)

#### 3.8 General Output

The General Output Panel includes three sections: Output Database, Units, and Activity.

#### 3.8.1 Output Database

Users can create databases and name them according to personal naming conventions, but EPA recommends that users indicate that a database is an output database (such as using "\_out" at the end of the output database name).<sup>23</sup> Results from multiple RunSpecs can be stored in a single output database, but generally there should be a reason to do so. For example, the same output database could be used for RunSpecs where the user intends to compare results (e.g., RunSpecs that are identical except that a different fuel formulation was used) or sum them (e.g., RunSpecs for multiple counties that are part of the same nonattainment area). EPA recommends that users create a new output database for new or unrelated analyses.<sup>24</sup> Users will also want to consider total database size when deciding which RunSpecs to store in the same output database.

#### 3.8.2 Units

Users are free to choose any of the mass unit selection options, but should choose a unit whose magnitude is appropriate for the parameters of the RunSpec so that interpretation and processing of the output is easier. For example, selecting tons in the output for a run aggregated hourly may produce emissions of zero if emissions are considerably less than one ton. For most scenarios, such as modeling criteria pollutants and their precursors, or mobile source air toxics, grams should be selected to avoid these rounding losses.

#### 3.8.3 Activity

MOVES allows the user to select multiple activity output options. These options are:

- o Distance Traveled,
- o Source Hours,
- o Hotelling Hours,

<sup>&</sup>lt;sup>23</sup> Database names can include only letters, numbers, and underscores. No spaces or other characters are allowed.
<sup>24</sup> While users can store MOVES3 output in output databases created with MOVES2014a and MOVES2014b, an output database created with MOVES2014 will not be compatible with MOVES3.

- Source Hours Operating,
- o Source Hours Parked,
- o Population, and
- o Starts.

For Inventory calculations, activity output is not required, but can be useful to verify whether activity was properly entered in MOVES. Therefore, it is good practice to select "Distance Traveled" and "Population," so that the user can compare these outputs with the VMT and population that the user included in the input database. Users providing vehicle start information through the Starts Tab of the CDM should also select the Starts option. Likewise, users providing hotelling information using the Hotelling Importer of the CDM should also select the Hotelling Hours option. For Emission Rates calculations, distance and population are reported automatically.

#### 3.9 Output Emission Detail

This panel allows the user to select the amount of detail that will be provided in the output. Selecting more detail can be useful as the user can later aggregate these results so that the output can be analyzed in a variety of ways. However, too much detail can lead to very large output tables and longer database query execution times. Thus, users should consider what output detail is needed and care should be taken ahead of time to determine how the results will be postprocessed.

- Time: Output at the Hour level is recommended for the time aggregation selection unless the user is certain that emission results are not needed by time of day. As described in Section 3.3, if the user selected only a single type of day in the Time Spans Panel, then selecting any time period longer than the Portion of the Week would not be appropriate.
- Geographic: The County Scale only allows one county to be modeled at a time, so County should be selected.

For All/Vehicle Equipment Categories:

- Model Year: In most cases, the user does not have to select Model Year, unless the user has activity information by model year. Note that selecting Model Year will increase the rows of output 31 times.
- Fuel Type: Detailing output by Fuel Type may be helpful if the AVFT was used to input activity by alternate fuel vehicles or if separate output for gasoline, diesel, and other fuel types is needed.
- Emission Process: Users can select Emission Process to obtain output for each emissions process; otherwise MOVES will aggregate the results.
- SCC: SCC is an abbreviation for Source Classification Code, a system that EPA uses to classify different types of anthropogenic emission activities. The existing SCCs for onroad vehicles are combinations of vehicle type and road type based on MOVES source

type and road type IDs. For most uses, EPA recommends selecting Source Use Type and/or Road Type in the Onroad box rather than using the SCC output option.

Onroad: Detail for Source Use Type and/or Road Type can provide useful information and users may want to select at least one of these to be able to differentiate light- and heavy-duty emissions or restricted and unrestricted roadway emissions. Regulatory Class is a system EPA uses to classify vehicles for emission standards purposes and is therefore not needed for SIP or regional conformity analyses.

#### 3.9.1 Output Emission Detail When Using Emission Rates Mode

With Emission Rates, Road Type is automatically selected in the Output Emission Detail Panel. Users should also select Source Type when using the Emission Rates mode. If Source Type is not selected, MOVES will calculate aggregate emission rates for all source types based on the VMT and population by source type used as an input in the RunSpec (i.e., values entered using the CDM). Thus, the output emission rates would only be valid for the specific mix of VMT and population by source type input. When users select Source Type in the Output Emissions Detail Panel and MOVES produces a table of emission rates by road type and source type, these emission rates can be correctly applied to VMT and population estimates that have different amounts of activity by individual source type.

Likewise, it is recommended to leave model year and fuel type unchecked, unless the user has VMT and population by model year or fuel type that could be applied to these more specific rates. Producing more detailed rates tables can provide flexibility, by allowing these rates to be applied across large geographic areas that have different age, fuel type or VMT distributions. However, smaller geographic areas may not have activity data in this level of detail, and they may find that more aggregated rates are easier to use in producing an inventory.

When Road Type and Source Type detail are selected, MOVES produces lookup tables of emission rates by source type and road type. For running emissions, users then post-process these lookup tables outside of MOVES to apply local VMT by source type, road type and speed bin to the gram per mile emission rates for each speed bin (based on local distributions of speed). For start, hotelling, and evaporative emissions, users would post-process the corresponding lookup tables outside of MOVES to apply local source type population information to the gram per vehicle emission rates (or alternative gram per start table for starts or gram per hour table for hotelling.) Additional detail on the applicability of data entered in the CDM when using the Emission Rates mode is provided in the individual parts of Section 4 of this document.

#### 3.10 Create Input Database

This option becomes available after all the other Navigation Panel items have been completed and have green checks. The user can open the CDM by clicking on the "Enter/Edit Data" button. It is not necessary to create the database before opening the CDM. Once a database has been completely populated (see Section 4) and the CDM has been closed, users should ensure that the correct database is selected on the Create Input Database Panel. If it is not auto-populated, users may have to hit the Refresh button to make sure the database they created appears in the dropdown list. *Tip: Do not change the RunSpec after creating an input database. Doing so can result in inconsistencies between the RunSpec and the input database which will cause the run to fail.* 

## 3.11 Advanced Features

The Advanced Features Panel is used to invoke features that are used for model diagnostics and other special purposes. In general, the features on this panel are not appropriate for SIP and transportation conformity use, except for states that have adopted California Low Emission Vehicle (LEV) criteria pollutant standards and states in the Ozone Transport Commission (OTC) that received early implementation of National Low Emitting Vehicle (NLEV) standards. In these cases, the "Input Data Sets" feature on this panel should be used in conjunction with the LEV/NLEV tools accessed through the Tools drop-down menu in the MOVES GUI. Specifically:

- OTC states that did not adopt California LEV standards but were subject to the early implementation of NLEV should use the "Build NLEV Input Database" tool.
- OTC states that adopted California LEV standards prior to the 2001 model year should use the "Build LEV Input Database" tool.
- OTC states that were subject to the early implementation of NLEV and adopted California LEV standards beginning with model year 2001-or-later should use both the use the "Build NLEV Input Database" and the "Build LEV Input Database" tools.
- All other states that adopted California LEV standards in any year should use the "Build LEV Input Database" tool.

Detailed instructions on how to use both tools are available in the MOVES GUI: after opening the tool via the Tools drop-down menu, click the "Open Instructions" button.

After creating the input database(s) with the appropriate tool, users should include these databases in the RunSpec through the "Input Data Sets" section of the Advanced Features Panel. Select the appropriate input database in the database drop-down menu (users may need to click the Refresh button if the database does not appear in the list), and then click the Add button.

## Section 4. Adding Local Onroad Data via the County Data Manager

#### 4.1 How do users enter information with the County Data Manager?

The County Data Manager (CDM) is a user interface developed to simplify importing specific local data for a single county into an input database without requiring direct interaction with the underlying database. Use of the CDM is necessary with County Scale runs for SIPs and regional conformity analyses, since MOVES will use the information in the user's input database instead of the MOVES default database. This section guides users on each element, noting differences between Inventory and Emission Rates modes, where applicable.

Before a user can input any locality specific data, a database must be created on the Database Tab. EPA recommends that this database name end with "\_in" to indicate it is a user input database. <sup>25</sup> When the database is created, MOVES records the selections in the RunSpec at that moment and uses this information to populate and evaluate database entries. Users should avoid making changes to the RunSpec after the input database has been created, because this can create inconsistencies between the input database and the rest of the RunSpec. Users can review the appropriate sections of the MOVES training for more information on creating a RunSpec and an input database.

The CDM includes multiple tabs, each of which opens importers that are used to enter specific local data into the user's input database. These tabs and importers include the following:

- Meteorology Data
- Source Type Population
- Age Distribution
- Vehicle Type VMT
- Average Speed Distribution
- Road Type Distribution
- Fuel
- I/M Programs
- Starts
- Idle
- Retrofit Data
- Hotelling
- Generic

Each of the importers allows the user to create an import template file with required data field names and with some key fields populated. The user then edits this template to add specific local data with a spreadsheet application or other tool and imports the data files into the user-created input database. In some importers, there is also the option to export default data from the MOVES database in order to review it. Once the user determines that the default data are accurate and applicable to the particular analysis or determines that the default data need to be

<sup>&</sup>lt;sup>25</sup> Note that only letters, numbers, and underscores can be used for database names.

changed and makes those changes, the user then imports that data into the user-created input database. Details of the mechanics of using the data importers are provided in the MOVES training. Guidance for the use of these importers for SIPs and regional conformity analyses is given below.

In Emission Rates runs, vehicle activity inputs affect the calculated emission rates, and reasonable activity inputs are important even though activity data will be applied outside of MOVES to calculate an inventory. Vehicle activity inputs are important because they are used by MOVES to calculate the relative amounts of running activity and resting activity, which in turn affects the rates for start, evaporative, and extended idle emissions processes. As a general rule, users should input accurate activity estimates for the scenario being modeled regardless of whether MOVES is being used in Inventory or Emission Rates mode.

Although there is currently no importer in the CDM to enter local specifications for a Stage II program, this section of the document also includes guidance in Section 4.14 on entering local information of Stage II refueling programs in MOVES.

## 4.2 Meteorology

Local temperature and humidity data are required inputs for SIP and regional conformity analyses with MOVES. Ambient air temperature is a key factor in estimating emission rates for onroad vehicles due to its substantial effects on most pollutant processes. Relative humidity is also important for estimating NOx emissions from motor vehicles. MOVES requires a temperature (in degrees Fahrenheit) and relative humidity (0 to 100 percent) input for each hour selected in the RunSpec. Therefore, MOVES requires a 24-hour temperature and humidity profile to model a full day of emissions on an hourly basis.

Temperature assumptions used for regional conformity analyses must be consistent with those used to establish the motor vehicle emissions budget in the SIP as required in the transportation conformity rule, 40 CFR §93.122(a)(6). The MOVES database also includes default average monthly temperature and humidity data for every county in the country. These default temperature and humidity data are based on average temperatures for each county from the National Climatic Data Center for the period from 2001 to 2011. EPA does not recommend using these default values for SIPs or regional conformity analyses. Sources of temperature data and any methods used to adjust them to fit the requirements of MOVES should be documented in any official SIP submission or conformity determination documentation. Detailed local meteorological data are available from the National Centers for Environmental Information at https://www.ncdc.noaa.gov.

## 4.2.1 Meteorology: Guidance for Inventory Mode

When modeling a county using the Inventory mode, a 24-hour temperature and humidity profile should be defined for each month selected in the RunSpec. The choice of specific temperature and humidity data will depend on the type of analysis being performed:

• For air quality modeling of a specific exceedance episode (e.g., for SIP attainment modeling), hourly meteorological data for the episode or for a longer period would be necessary.

- For more generic modeling of average summer or winter day ozone, PM<sub>2.5</sub>, or CO conditions for SIP or regional conformity purposes, users should input average daily temperature profiles during the months when exceedances typically occur (in coordination with the EPA Regional Office):
  - For ozone season analysis, users need to enter the local average temperature profile for the period chosen to represent the area's ozone season (typically June, July and August; or July, August, and September).
  - For PM<sub>2.5</sub> season or episodic analysis, users need to enter the local average temperature profile for the chosen months.
  - For CO season analysis, users need to enter the local average temperature profile for January, or for the three-month period that best represents the CO season (typically December, January, and February).
- For an annual analysis, users need to enter the local average temperature profile for all months.

Local average temperature profiles can be based on average minimum and maximum temperatures.

#### 4.2.2 Meteorology: Guidance for Emission Rates Mode

If the Emission Rates calculation type is chosen, users can enter a range of 24 different temperatures and humidities for each hour of the day, to create an emission rate table that varies by temperature/humidity combination for running emission processes. Emission rates for all running processes that vary by temperatures and humidities can be post-processed outside of MOVES to calculate emissions for any mix of temperatures and humidities that can occur during a day. This creates the potential to create a lookup table of emission rates by temperature/humidity for the range that can occur over a longer period of time such as a month or year from a single MOVES run. In one run, users may specify as many as 288 temperatures, i.e., 24 temperatures for 12 months. When using this approach for running emissions (RatePerDistance), the hour and month being modeled are merely placeholders for particular temperatures. In other words, a temperature of 40 degrees for Hour 18 in January, for example, will result in the same emission rate as a temperature of 40 degrees for Hour 6 in July (assuming identical fuels).

Using Emission Rates mode may be done for certain SIP purposes in conjunction with modeled meteorology data, for example from the Weather Research and Forecasting (WRF) model.<sup>26</sup> More information on using such an approach for modeling for attainment demonstrations is available in the SIP Air Quality Modeling Guidance referenced in Section 2.1. In addition, users may post-process WRF data for use in calculating emission rates and then apply those emission rates to calculate modeling inputs using the Sparse Matrix Operator Kernel Emissions (SMOKE)-MOVES system. This tool is not required to be used. More information on SMOKE-MOVES can be found in the latest SMOKE documentation, available on the SMOKE website.<sup>27</sup>

<sup>&</sup>lt;sup>26</sup> Skamarock, W. C., J. B. Klemp, J. Dudhia, D. O. Gill, D. M. Barker, M. Duda, X.-Y. Huang, W. Wang, and J.G. Powers, (2008), A Description of the Advanced Research WRF Version 3, NCAR Technical Note. Available at: <u>https://dx.doi.org/10.5065/D68S4MVH</u>.

<sup>&</sup>lt;sup>27</sup> Available at: <u>https://www.cmascenter.org/smoke</u>.

However, for emissions from any non-running processes that occur on the "off-network" road type, including evaporative, start, and hotelling emissions, it is still necessary to define a temperature profile for each hour of the day. Non-running off-network emissions depend on both temperature and hour of day, and for evaporative vapor venting emissions, the temperature in the previous hour. It is possible to model both running emissions and non-running off-network emissions in one run by defining temperature intervals for several months (e.g., 1 degree through 96 degrees in one-degree intervals using four monthly temperature profiles). The remaining eight months can be used to define diurnal temperature profiles for eight representative days. The resulting lookup table can be post-processed into an inventory for both running emissions and non-running off-network emissions. Note that "off-network idle" is considered a running process and is therefore included in the running emission rates.

## 4.3 Source Type Population

Source type (vehicle type) population is used by MOVES to calculate start and evaporative emissions.<sup>28</sup> Start and evaporative emissions depend more on how many vehicles are parked and started than on how many miles they are driven. In MOVES, start and resting evaporative emissions are related to the population of vehicles in an area. Because vehicle population directly determines start and evaporative emissions, users must develop local data for this input.

MOVES categorizes vehicles into thirteen source types, which are subsets of five Highway Performance Monitoring System (HPMS)<sup>29</sup> vehicle types in MOVES, as shown in Table 4-1.

<sup>&</sup>lt;sup>28</sup> Alternatively, MOVES can calculate start emissions based on user-supplied start activity information (see Section 4.10)

<sup>&</sup>lt;sup>29</sup> There are actually six HPMS vehicle classes, but MOVES uses five. MOVES uses HPMSVTypeID 25 to represent short wheelbase light-duty and long wheelbase light-duty vehicle classes for VMT input.

| Source<br>Type ID | Source Types                 | HPMS<br>Vehicle Type<br>ID | HPMS Vehicle Type     |
|-------------------|------------------------------|----------------------------|-----------------------|
| 11                | Motorcycle                   | 10                         | Motorcycles           |
| 21                | Passenger Car                |                            | Light Duty Vehicles – |
| 31                | Passenger Truck              | 25                         | Short and Long        |
| 32                | Light Commercial Truck       |                            | Wheelbase             |
| 41                | Other Buses <sup>31</sup>    |                            |                       |
| 42                | Transit Bus                  | 40                         | Buses                 |
| 43                | School Bus                   |                            |                       |
| 51                | Refuse Truck                 |                            |                       |
| 52                | Single Unit Short-haul Truck | 50                         | Single Unit Trucks    |
| 53                | Single Unit Long-haul Truck  |                            |                       |
| 54                | Motor Home                   |                            |                       |
| 61                | Combination Short-haul Truck | 60                         | Combination Trucks    |
| 62                | Combination Long-haul Truck  | 60                         | Combination Trucks    |

Table 4-1. MOVES Source Types and HPMS Vehicle Types<sup>30</sup>

#### 4.3.1 Source Type Population: Guidance for Inventory Mode

EPA believes that states should be able to develop population data for many of these source type categories from state motor vehicle registration data (e.g., motorcycles, passenger cars, passenger trucks, light commercial trucks) and from local transit agencies, school districts, bus companies, and refuse haulers (intercity, transit, and school buses, and refuse trucks). Estimating population for other source types may be more difficult. If population is not available for a particular source type, users could estimate population for that source type based on the MOVES default split of that source type within the HPMS vehicle class. In the absence of any other source of population data, users could base population estimates on the VMT estimates for a particular source type and the ratio of MOVES default population to VMT by source type. That ratio can be calculated by doing a simple MOVES run at the Default Scale for the county in question and including VMT and population in the output (a running emissions process must be selected to generate VMT). Local VMT multiplied by the ratio of default population to default VMT will give an estimate of local population based on local VMT.

<sup>&</sup>lt;sup>30</sup> HPMS Vehicle Type IDs are only used in MOVES for VMT input. All other applicable inputs, including vehicle population, are by MOVES Source Type and MOVES continues to calculate emissions separately for all Source Types. See Section 4.5 for addition details. This table is only presented here to show the mapping of Source Types to HPMS IDs.

<sup>&</sup>lt;sup>31</sup> Other buses include all buses either not owned by a public transit organization for the primary purpose of transporting passengers on fixed routes and schedules (i.e., "transit buses"), or not school buses carrying more than 10 passengers and used to transport K-12 students between their home and school (i.e., "school buses").

*Tip: A useful quality check on population and VMT inputs is to divide VMT by source type by source type population to estimate VMT per vehicle, and then determine whether these estimates are reasonable.* 

#### 4.3.2 Source Type Population: Guidance for Emission Rates Mode

If the Emission Rates mode is used, and Source Type is selected in the Output Emission Detail Panel, MOVES will produce emission rates for start, hotelling and non-running evaporative emissions by source type in terms of grams per vehicle. Total start, hotelling and non-running evaporative emissions would then be calculated outside of MOVES by multiplying the emission rates by the vehicle populations for each source type. However, users will still need to enter reasonable data using the Source Type Population Importer that represent the population of vehicles in the total area where the look-up table results will be applied. This is necessary because MOVES uses the relationship between source type population and VMT to determine the relative amount of time vehicles spend parking vs. running. If the look-up table results will be applied to a large number of counties, use the total source type population for all the counties covered. The guidance in this section concerning the use of local vehicle population data applies both for generating the total population as an input to the model and for generating more geographically detailed population values to use in applying the emission rate results. To generate the non-running portion of the inventory from rates, multiply the rates from the RatePerVehicle and RatePerProfile tables by vehicle population. Alternatively, for start emission processes, use the RatePerStart output, which requires multiplying by the number of vehicle starts and/or for hotelling processes, use the RatePerHour output, which requires multiplying by the number of hotelling hours).

## 4.4 Age Distribution

The age distribution of vehicle fleets can vary significantly from area to area. Fleets with a higher percentage of older vehicles will have higher emissions for two reasons:

- 1. Older vehicles have typically been driven more miles and have experienced more deterioration in emission control systems.
- 2. A higher percentage of older vehicles also means that there are more vehicles in the fleet that do not meet newer, more stringent emissions standards.

Surveys of registration data indicate considerable local variability in vehicle age distributions, which is not reflected in the default age distributions in MOVES. MOVES uses the same national default age distribution for each vehicle type in each year for every county.

Therefore, for SIP and conformity purposes, EPA recommends and encourages states to develop local age distributions. EPA recommends compiling data according to MOVES vehicle classifications and model year. This guidance applies whether using the Inventory or Emission Rates mode. Local age distributions can be estimated from local vehicle registration data.

A typical vehicle fleet includes a mix of vehicles of different ages. MOVES covers a 31-year range of vehicle ages, with vehicles 30 years and older grouped together. MOVES allows the

user to specify the fraction of vehicles in each of 30 vehicle ages for each of the 13 source types in the model.

While the MOVES Age Distribution input asks for an age distribution by source type, EPA does not expect that detailed local age distribution data will be readily available for all 13 of these source types. If local age distribution information is not available for some source types, states can use the same age distribution for all source types within an HPMS vehicle class (see Table 4-1 above for a comparison of MOVES source types to HPMS vehicle classes). For example, states could use the same age distribution for Source Types 31 and 32 if separate age distributions for passenger trucks and light commercial trucks are not available.

For single unit long-haul and combination long-haul trucks, it is generally more appropriate to use MOVES national default age distributions. A set of these national default age distributions for all source types and all calendar years is available on EPA's website at <u>https://www.epa.gov/moves/tools-develop-or-convert-moves-inputs#fleet</u>. The default age distributions in MOVES are specific for each calendar year and, in future years, include projections of changes in age distributions over time.

If local registration age distributions are used, users have two choices:

- 1. Apply the current age distribution to all future calendar years, i.e., assume that in the future, the age distribution is the same as the latest registration age distribution information currently available; or
- 2. Use the Age Distribution Projection Tool to account for the effects of historic national economic impacts on the fleet. EPA created this tool in recognition that past recessions have a fleet impact that continues into the future, because people defer replacing older vehicles.

EPA has created the *Age Distribution Projection Tool for MOVES3* (found at <u>https://www.epa.gov/moves/tools-develop-or-convert-moves-inputs#fleet</u>) that can be used to update a local age distribution for a future year using the same methods that EPA uses for projecting default national age distributions. In effect, this tool recognizes that the age distribution present during a recession, when people delayed replacing older cars, does not persist as-is into the future, but instead dissipates over time.

Regardless of approach, states must fully document the sources of data and methods used to develop local age distributions used in modeling for SIP and regional conformity purposes. States that want to use a method other than the EPA tool described here to project future age distributions should consult with EPA early in inventory development.

## 4.5 Vehicle Type Vehicle Miles Traveled (VMT)

EPA expects users to develop local VMT estimates for SIPs and regional conformity analyses, regardless of whether using the Inventory or Emission Rates mode. Travel demand models are often the source of information used by metropolitan planning organizations (MPOs) and state departments of transportation (DOTs) to estimate VMT, though reasonable professional practice may also be used in many areas. Transportation modelers for MPOs and state DOTs traditionally adjust estimates of VMT generated through the travel demand modeling process to

the HPMS estimates of VMT and/or other locally developed actual vehicle counts. These procedures generate consistent VMT estimates from travel demand models for roadway functional classes within HPMS for use in SIP analysis. Section 3, Developing Locality-Specific Inputs from Travel Demand Models, of the EPA document *Volume IV: Chapter 2, Use of Locality-Specific Transportation Data for the Development of Mobile Source Emission Inventories* (https://www.epa.gov/air-emissions-inventories/volume-4-mobile-sources), discusses how to reconcile traffic demand model results with HPMS VMT estimates. For regional conformity analysis, the transportation or procedures, such as locally developed count-based programs, may be acceptable (40 CFR 93.122(b)(3)).

MOVES3 allows the option of entering either annual VMT or daily VMT. EPA recommends that users with average annual daily VMT take advantage of the daily VMT input option. As another option, EPA has created a spreadsheet-based tool, the *AADVMT Converter for MOVES3*, that allows users to input average annual daily VMT as well as monthly and weekend day adjustment factors. This tool then uses this information to create the annual VMT by HPMS class and appropriate monthly and daily adjustments needed when selecting the annual VMT option in MOVES3.<sup>32</sup> This tool may be useful for those who want to take advantage of capabilities in MOVES to allocate annual VMT across different time periods.

MOVES includes the option to enter VMT by either HPMS vehicle classes or by the MOVES source types shown in Table 4-1 above. If VMT is input by HPMS class, MOVES will allocate VMT to source type using default assumptions. For users who can develop VMT data by the MOVES source types, entering VMT by source type will bypass the default allocation of VMT from HPMS class to source type that MOVES does internally. Either option is acceptable for SIP and conformity purposes, but differences between the default allocation of VMT from HPMS classes to source types in MOVES and the user supplied source type VMT could result in differences in results between the two options.

When inputing VMT by HPMS class, note that MOVES uses modified HPMS vehicle classes. In the HPMS methodology used by the Federal Highway Administration to estimate VMT,<sup>33</sup> there are two categories of light-duty vehicles: short wheelbase and long wheelbase. Because the short wheelbase/long wheelbase distinction does not correspond well to MOVES source types, MOVES uses a single class to include all VMT for light-duty cars and trucks, HPMS Vehicle Type 25. Therefore, VMT for the short and long wheelbase categories should be summed and entered as class 25. Note that although these HPMS categories are combined for VMT entry purposes in MOVES, all other fleet and activity inputs (e.g., vehicle population, age distribution, and average speed distribution) are handled by source type in MOVES, and so all emission calculations and results are based on the emission and activity characteristics of each source type.

EPA recommends that the same VMT input approach be used in any analysis that compares two or more cases (e.g., the base year and attainment year in a SIP analysis or the SIP motor vehicle

<sup>&</sup>lt;sup>32</sup> The AADVMT Converter for MOVES3 can be found at <u>https://www.epa.gov/moves/tools-develop-or-convert-moves-inputs#fleet</u>. Instructions for use of the converter can be found within the spreadsheet.

<sup>&</sup>lt;sup>33</sup> For more information, see <u>https://www.fhwa.dot.gov/policyinformation/statistics.cfm</u>.

emissions budget and the regional conformity analysis). For example, if annual VMT is entered for the first case, use annual VMT (rather than daily) for the comparison case. Likewise, if VMT is entered by MOVES Source Types in one case, then VMT should be entered by MOVES source types (rather than HPMS class) in the comparison case. The interagency consultation process should be used to agree upon a common approach. If different approaches are used for the SIP budget and the regional conformity analysis for practical reasons, the interagency consultation process should be used to determine how to address (and minimize) any differences in results. The methods used to develop inventories should be fully documented in the SIP submission and conformity determinations.

#### 4.5.1 Vehicle Type VMT: Guidance for Emission Rates Mode

If the Emission Rates mode is used, and Source Use Type is selected in the Output Emission Detail Panel, MOVES will produce emission rates for running emissions by source type and road type in terms of grams per mile. Total running emissions would then be calculated outside of MOVES by multiplying the emission rates by the VMT for each source type and road type. However, users will still need to enter data using the Vehicle Type VMT Importer that reflects the VMT in the total area where the lookup table results will be applied. This is necessary because MOVES uses the relationship between source type population and VMT to determine the relative amount of time vehicles spend parked vs. running. If the lookup table results will be applied to a large number of counties, use the total VMT for all the counties covered. The guidance in this section concerning the use of local VMT data applies both for developing the total VMT to input and for developing the geographically detailed VMT to use when applying the emission rates.

## 4.6 Average Speed Distribution

Vehicle power, speed, and acceleration have a significant effect on vehicle emissions. At the County Scale, MOVES models these emission effects by using distribution of vehicles hour traveled (VHT) by average speed. MOVES in turn uses the speed distribution to select specific drive cycles, and MOVES uses these drive cycles to calculate operating mode distributions. The operating mode distributions in turn determine the calculated emission rates. The guidance in this section concerning the use of local speed distribution data still applies whether local average speed distributions are applied within MOVES using the Inventory mode or outside of MOVES using the Emission Rates mode.

## 4.6.1 Average Speed Distribution: Guidance for Inventory Mode

For SIP development and regional conformity analyses, where activity is averaged over a wide variety of driving patterns, a local speed distribution by road type and source type is necessary. The Average Speed Distribution Importer in MOVES calls for a speed distribution in VHT in 16 speed bins, by each road type, source type, and hour of the day included in the analysis. EPA urges users to develop the most detailed local speed information that is reasonable to obtain. However, EPA acknowledges that average speed distribution may not be available at the level of detail that MOVES allows. The following paragraphs provide additional guidance regarding the development of average speed distribution inputs.

Average speed, as defined for use in MOVES, is the distance traveled (in miles) divided by the time (in hours). This is not the same as the instantaneous velocity of vehicles or the nominal

speed limit on the roadway link. The MOVES definition of speed includes all operation of vehicles including intersections and other obstacles to travel which may result in stopping and idling. As a result, average speeds, as used in MOVES, will tend to be less than nominal speed limits for individual roadway links.

Selection of vehicle speeds is a complex process. One recommended approach for estimating average speeds is to post-process the output from a travel demand model. In most transportation models, speed is estimated primarily to allocate travel across the roadway network. Speed is used as a measure of impedance to travel rather than as a prediction of accurate travel times. For this reason, speed results from most travel demand models should be adjusted to properly estimate actual average speeds.

An alternative approach to develop a local average speed distribution is to process on-vehicle Global Positioning System (GPS) data. There are several commercial vendors that can provide raw or processed vehicle speed data from cell phone and other on-vehicle GPS collection devices. This information can be used to calculate a MOVES average speed distribution, and EPA used this as the main approach in developing MOVES default average speed distributions. Users who want to process their own GPS data into an average speed distribution should ensure that the data are representative of the modeling domain, and accurately capture variation in vehicle average speeds across the day, and year, and that the methodology is fully documented.

Speed is entered in MOVES as a distribution rather than a single value. Table 4-2 shows the speed bin structure that MOVES uses for speed distribution input. EPA encourages users to use underlying speed distribution data to represent vehicle speed as an input to MOVES, rather than one average value. Use of a distribution will give a more accurate estimate of emissions than use of a single average speed.

| Speed Bin ID | Average Bin Speed | Speed Bin Range             |
|--------------|-------------------|-----------------------------|
| 1            | 2.5               | speed < 2.5mph              |
| 2            | 5                 | $2.5mph \le speed < 7.5mph$ |
| 3            | 10                | 7.5mph <= speed < 12.5mph   |
| 4            | 15                | 12.5mph <= speed < 17.5mph  |
| 5            | 20                | 17.5mph <= speed <22.5mph   |
| 6            | 25                | 22.5mph <= speed < 27.5mph  |
| 7            | 30                | 27.5mph <= speed < 32.5mph  |
| 8            | 35                | 32.5mph <= speed < 37.5mph  |
| 9            | 40                | 37.5mph <= speed < 42.5mph  |
| 10           | 45                | 42.5mph <= speed < 47.5mph  |
| 11           | 50                | 47.5mph <= speed < 52.5mph  |
| 12           | 55                | 52.5mph <= speed < 57.5mph  |
| 13           | 60                | 57.5mph <= speed < 62.5mph  |
| 14           | 65                | 62.5mph <= speed < 67.5mph  |
| 15           | 70                | 67.5mph <= speed < 72.5mph  |
| 16           | 75                | 72.5mph <= speed            |

#### Table 4-2. MOVES Speed Bins

As is the case for other MOVES inputs, EPA does not expect that users will be able to develop distinct local speed distributions for all 13 source types. If a local average speed distribution is not available for some source types, states can use the same average speed distribution for all source types within an HPMS vehicle class. For example, states could use the same average speed distribution for source types 31 and 32 if separate average speed distributions for passenger trucks and light commercial trucks are not available. States could also use the same speed distributions across multiple HPMS vehicle classes if more detailed information is not available.

Average speed estimates for calendar years other than the calendar year on which the average speed estimates are based must be logically related to the current year methodology and estimates, with no arbitrary or unsupported assumptions of changes in average speeds. Future average speed estimates should account for the effect of growth in overall fleet VMT on roadway congestion and average speeds.

#### 4.6.1.1 Additional Guidance for Inventories Used in Attainment Modeling

Results from photochemical models are sensitive to differences in the estimated inventory by time of day. For SIP-related onroad vehicle emission inventories for photochemical models, EPA encourages states to develop and use their own specific estimates of VHT by average speed by hour of the day. However, hourly estimates are not required. In the absence of local hourly speed data, users could develop peak and off-peak speed distributions, if available, or develop a daily average speed distribution. However, generating a daily average speed distribution for a highway network with a considerable number of highly congested links at certain times of day is not recommended. Because the relationship between speed and emissions is not linear, and emissions tend to be highest in congested conditions, using a daily average speed distribution in an area with significant congestion at certain times of day can result in significant underestimation of emissions. In this case, using peak and off-peak speed distributions is recommended at a minimum. The VHT fractions by average speed used in inventory modeling for SIPs and regional conformity analyses should be consistent with the most recent information used for transportation planning.

#### 4.6.1.2 Additional Guidance for Speeds on Local Roadways

MOVES uses four different roadway types that are affected by the average speed distribution input:

- Rural restricted access,
- Rural unrestricted access,
- Urban restricted access, and
- Urban unrestricted access.

In MOVES, local roadways are included with arterials and collectors in the urban and rural unrestricted access roads category. Therefore, EPA recommends that the average speed distribution for local roadway activity be included as part of a volume-weighted distribution of average speed across all unrestricted roads, local roadways, arterials, and connectors. Users who want to treat local roadways and arterials separately can develop separate average speed distributions and estimate results using two separate MOVES runs, each with appropriate VMT, one using the local roadway average speed distribution for unrestricted access roads and one

using the arterial average speed distribution for unrestricted access roads. However, using properly weighted average speed distributions for the combination of all unrestricted access roads should give the same result as using separate average speed distributions for arterials and local roadways.

## 4.6.1.3 Average Speed Distributions for Highways and Ramps

For rural and urban restricted access highways, users should enter the speed distribution of vehicles traveling on the highway, including any activity that occurs on entrance and exit ramps.

## 4.6.2 Average Speed Distribution: Guidance for Emission Rates Mode

If the Emission Rates mode is used, and Source Type is selected in the Output Emission Detail Panel, MOVES will produce a table of emission rates by source type and road type for each speed bin. Total running emissions would then be calculated outside of MOVES by multiplying the emission rates by the VMT on each road type for each source type in each speed bin. However, vehicle speed inputs are still important because they are used by MOVES to calculate the relative amounts of running and non-running activity, which in turn affects the rates for the non-running processes. Speed inputs for Emission Rates runs that include *only* running emissions can be treated as placeholders (for example, the MOVES default speed distribution could be used), but speed inputs for Emission Rates runs that include any non-running processes must reflect realistic activity for the area.

## 4.7 Road Type Distribution

The fraction of VMT by road type varies from area to area and can have a significant effect on overall emissions from onroad mobile sources. EPA expects states to develop and use their own specific estimates of VMT by road type. For each source type, the Road Type Distribution table of the input database stores the distribution of VMT by road type (e.g., the fraction of passenger car VMT on each of the road types).

## 4.7.1 Road Type Distribution: Guidance for Inventory Mode

The VMT fractions by road type used in inventory modeling for SIPs and regional conformity analyses should be consistent with the most recent information used for transportation planning.

As is the case for other MOVES inputs, EPA does not expect that users will be able to develop local road type distributions for all 13 vehicle source types. If local road type distribution information is not available for some source types, states can use the same road type distribution for all source types within an HPMS vehicle class. For example, states could use the same road type distribution for source types 31 and 32 if separate average speed distributions for passenger trucks and light commercial trucks are not available. States could also use the same road type distribution across multiple HPMS vehicle classes if more detailed information is not available.

## 4.7.2 Road Type Distribution: Guidance for Emission Rates Mode

If the Emission Rates mode is used, MOVES will automatically produce a table of running emission rates by road type. Total on-network running emissions would then be calculated outside of MOVES by multiplying the emission rates by the VMT on road types 2-5 for each source type in each speed bin (see Section 4.12.2 for calculating off-network running emissions in Emission Rates mode). In this case, it is still necessary to enter data in the Road Type

Distribution Importer. While these distributions do not directly affect the calculated on-network emission rates, the road type distribution inputs are important for Emission Rates runs involving non-running processes, because they are used by MOVES to calculate the relative amounts of running and non-running activity, which in turn affects the rates for the non-running processes. Road type distribution inputs for Rates runs that include any non-running processes must reflect realistic activity for the area. The guidance in this section concerning the use of local road type data still applies whether local road type distributions are applied within MOVES using the Inventory mode or outside of MOVES using the Emission Rates mode.

## 4.8 Fuels (Fuel Supply, Fuel Formulation, Fuel Usage Fraction, and AVFT)

MOVES has four tables—FuelSupply, FuelFormulation, FuelUsageFraction, and AVFT (fuel type and vehicle technology)—that interact to define the fuels used in the area being modeled. The MOVES defaults for all four tables are accessible using the Export Default Data button in the Fuel Tab of the CDM.

- The FuelSupply table identifies the fuel formulations used in a region (the RegionCounty table defines which specific counties are included in these regions) and each formulation's respective market share;
- The FuelFormulation table defines the properties (such as RVP, sulfur level, ethanol volume, etc.) of each fuel;
- The FuelUsageFraction table defines the frequency at which E-85 capable (flex fuel) vehicles use E-85 vs. conventional gasoline; and
- The AVFT table is used to specify the fraction (other than the default included in the SampleVehiclePopulation table) of fuel types capable of being used (such as flex fuel vehicles) by model year and source type.

MOVES calculates fuel adjustments based on the attributes defined in the FuelFormulation table. MOVES then uses the marketShare field from the FuelSupply table to appropriately weight the fuel adjustment factors. Finally, the emission rates are applied to the appropriate activity defined through the fuelUsage and AVFT tables.

For all fuel tables, users should begin by exporting and reviewing the MOVES default fuel tables for the county being analyzed. In general, users should rely on the default county-level information in MOVES. The default fuel tables in MOVES3 have been revised and updated significantly compared to previous versions of MOVES. As a result, converted default fuel tables from any previous version of MOVES should not be used in MOVES3 for SIPs or conformity analyses.<sup>34</sup>

The following subsections specify situations where changes to the MOVES default fuel data are appropriate. This guidance will apply for Emission Rates and Inventory runs.

MOVES has default gasoline and diesel fuel formulation and supply information for every county-year-month combination that can be selected. These default tables are based on

<sup>&</sup>lt;sup>34</sup> This applies to MOVES2010 and MOVES2014 fuel tables that have been modified to reflect differences in local fuels as well. Instead, users should export the default MOVES3 fuel tables, make any changes needed to reflect local fuel differences consistent with the guidance in this document, and then re-import those modified MOVES3 fuel tables back into their input database.

volumetric fuel data for thousands of batches of fuel in each of the fuel regions. For MOVES3, EPA developed new fuel properties by region based on averages of survey data as well as data provided to EPA at the refinery gate as part of EPA fuel compliance programs. These new data provide consistent and maintainable fuel defaults that account for fuel production and distribution networks, natural borders, and regional/state/local variations in fuel policy.

The default fuel properties in MOVES3 are described in the MOVES technical report *Fuel Supply Defaults: Regional Fuels and the Fuel Wizard in MOVES3* available at: <u>https://www.epa.gov/moves/moves-onroad-technical-reports</u>.

## 4.8.1 Fuel Formulation and Fuel Supply Guidance

In MOVES3, the default values in the FuelFormulation and FuelSupply tables are current as of the date of release of the model but do not reflect later changes made to local fuel requirements. Users should first review the default fuel formulation and fuel supply, and then make changes only where precise local volumetric fuel property information is available or where local fuel requirements have changed. Where local requirements have not changed, EPA strongly recommends using the default fuel properties for a region unless a full local fuel property study exists. Because fuel properties can be quite variable, EPA does not consider single or yearly station samples adequate for substitution.

One exception to this guidance is in the case of Reid Vapor Pressure (RVP) where a user should change the value to reflect any specific local regulatory requirements and differences between ethanol- and non-ethanol blended gasoline not reflected in the default database. Any changes to RVP (or to any other gasoline formulation parameters) should be made using the "Fuels Wizard" tool in the Fuel Tab of the CDM. This tool can be used to adjust unknown gasoline properties based on known properties. For instance, changing a fuel's RVP will affect other fuel properties due to changes in refinery configuration in order to create that new fuel. The Fuels Wizard calculates the appropriate values consistent with EPA's refinery modeling. The Fuels Wizard should be used whenever changing any default fuel property for gasoline and gasoline-ethanol blends in the FuelFormulation table.<sup>35</sup> This approach could also be used for determining the impacts of relaxing low RVP requirements. Comparisons of emissions should be done for both onroad and nonroad inventories.

Users who want to determine the benefits of a current reformulated gasoline (RFG) requirement can do so by comparing the emissions inventory with RFG to the emissions inventory for their county calculated using the fuel supply and fuel formulations from an adjacent non-RFG county in the same state. This comparison should be done for both onroad and nonroad inventories.

## 4.8.1.1 Fuel Formulation Data Fields

The key fields in the fuel formulation that a user might modify based on the guidance above are described below.

<u>Fuel Formulation ID</u> identifies the fuel and is entered in the FuelSupply table to define the fuel(s) used in the fuel region being modeled. Users can either modify characteristics for an existing fuelFormulationID or create a new fuelFormulationID. It is recommended that if a new

<sup>&</sup>lt;sup>35</sup> The Fuels Wizard is not used for E-85, Diesel, or CNG fuels.

fuelFormulationID is created, it be an unused number within the range for each fuel type (for gasoline and ethanol-gasoline blends, 1000–20000; for onroad diesel, 25000-26000, for E-85 27000-28000). New fuel formulations should not be created for compressed natural gas (CNG) or electricity as there is only one form of these fuels.

<u>Fuel Subtype ID</u> provides an additional level of detail about the type of fuel the formulation is describing. The FuelSubType table in the default database contains the list of values for fuel subtypes that can be entered for this field. It is important that the fuel subtype represent the fuel formulation being described, but in some cases, there may be more than one fuel subtype that describes the fuel formulation. Almost all reformulated gasoline is blended with 10% ethanol and therefore has a fuelSubTypeID of 12 for Gasohol (E10) (generally speaking, any gasoline blended with ethanol should have one of the gasohol or ethanol fuel subtypes). Note, fuelSubTypeID=11 is not used in MOVES3 because RFG is no longer blended with an oxygenate other than ethanol, such as MTBE, ETBE, or TAME.

<u>RVP</u> stands for Reid Vapor Pressure and is measured in pounds per square inch (psi). This is a commonly used property to define the volatility of gasoline and users may be able to provide local information for this field where data has been collected; however, regulatory RVP levels should be used for future years as over-compliance on the part of fuel suppliers is not an enforceable measure.

- Areas covered by the federal volatility control program should see 40 CFR 1090.215(a) for applicable RVP values and areas with SIP fuel programs should rely on the state regulations describing the fuel program when modeling future years.<sup>36</sup>
- Prior to 2021, there was no specific RVP requirement in RFG areas. Historically, this resulted in summertime RVP levels between 7.0 and 7.4 psi, depending on other properties of the particular gasoline batch. Starting in 2021, RFG has a summertime RVP cap of 7.4 psi. For more information, see 40 CFR 1090.215(a)(3).
- When regulatory RVP values are used in future years, users should be sure to properly account for the 1 psi ethanol blend waiver allowed under 40 CFR 1090.215(b). In areas where this waiver applies, gasoline blended with 10-15% ethanol typically has RVP set 1 psi above the applicable standard, while all other blend levels (including non-ethanol fuel) have RVP set at the applicable standard. See 40 CFR 1090.215(a) for the applicable standards.
- For diesel fuel, CNG, and electricity, a value of zero should be entered for RVP.

*Tip: Ethanol blends below E10 and above E15 do not receive the 1 psi ethanol waiver and should not be adjusted.* 

<u>Sulfur level</u> is measured in parts per million (ppm) in terms of weight. Recent rulemakings (see Tier 2 and Tier 3 gasoline sulfur and Ultra-Low Sulfur Diesel (ULSD) rules, 65 FR 6698, 79 FR 23414, and 66 FR 5002, respectively) have resulted in a changing landscape for sulfur levels in

<sup>&</sup>lt;sup>36</sup> For more information on EPA's Streamlining and Consolidating of Existing Gasoline and Diesel Fuel Programs, see <u>https://www.epa.gov/diesel-fuel-standards/final-rulemaking-streamlining-and-consolidating-existing-gasoline-and-diesel</u>.

both gasoline and diesel fuels. Therefore, users can rely on default information if local data are not available, but additional detail will be given for both types of fuel below.<sup>37</sup>

- Gasoline (and gasohol) sulfur level: The Tier 2 gasoline sulfur rule established a national average of 30 ppm sulfur (S) with a per-gallon cap of 80 ppm, which was implemented in 2006 (except for the Geographic Phase-In Area, see 65 FR 6755, February 10, 2000). The Tier 3 rule further reduced the national average standard to 10 ppm with a phase-in from 2017 to 2020 (the per-gallon cap was left at 80 ppm). Users should not adjust the sulfur value unless local sulfur data are available. MOVES can calculate benefits of gasoline sulfur reduction down to 5 ppm, so values below 5 ppm should not be used.
- Diesel sulfur level: Between 2006 and 2010, the Ultra-Low Sulfur rule requires at least 80% of the highway diesel fuel sold meet the 15 ppm S standard; the remaining 20% must meet the Low Sulfur Diesel standard of 500 ppm S. The MOVES default diesel fuel for onroad vehicles has a sulfur level of 15 ppm for 2006 and later. If users have volumetric data for diesel fuel sulfur levels in the area being modeled, this information can be entered in the sulfurLevel and marketShare fields of the FuelFormulation and FuelSupply tables, respectively.

ETOH Volume is the percent by volume of ethanol the gasoline/ethanol mixture. The second Renewable Fuel Standard rule (RFS2, 75 FR 14670, March 26, 2010) greatly increased the amount of ethanol blended into gasoline. For years 2014 and later, only two ethanol blend levels, E-10 and E-85, are included in the MOVES default fuel supply with nonzero market shares. Formulations for two additional levels, E-0 and E-15, are present for each fuel region but with market share set to zero. These blend levels are sold throughout the country in small volumes, but there is insufficient data to designate blend levels. Since E-0 and E-15 are included in the default fuel supply with zero market share, users should apportion market share to these fuels if local data indicate that they are sold in the area, rather than using the Fuels Wizard or other means. Gasoline with other ethanol volumes and using the Fuels Wizard to set the ethanol volume to the desired level. MOVES should not be used to model gasoline fuels with ethanol concentrations above 15%, other than E85. For Diesel Fuel, CNG and Electricity, a value of zero should be entered for ethanol.

#### 4.8.1.2 Fuel Supply Data Fields

After the fuel formulations have been reviewed and/or modified, the FuelSupply table can be populated. There are six fields in this table. The regionID field identifies the area being modeled.<sup>38</sup> The monthGroupID is the same as the monthID; monthGroupID was built in to allow for the possibility of seasonal fuels, but that option is not currently functional. The fuelFormulationID is explained above.

<sup>&</sup>lt;sup>37</sup> Note that since MOVES does not estimate upstream emissions, the fuel sulfur content for electricity should be entered as 0.

<sup>&</sup>lt;sup>38</sup> For more information on fuel regions in MOVES, see the *Fuel Supply Defaults: Regional Fuels and the Fuel Wizard in MOVES3* available at: <u>https://www.epa.gov/moves/moves-onroad-technical-reports.</u>

The marketShare is each fuel formulation's fraction of the volume consumed in the area. The marketShare should sum to one within each fuel type, listed in Table 4-3.

| fuelTypeID | Description                  |
|------------|------------------------------|
| 1          | Gasoline                     |
| 2          | Diesel Fuel                  |
| 3          | Compressed Natural Gas (CNG) |
| 5          | E-85                         |
| 9          | Electricity                  |

**Table 4-3. Onroad Fuel Types in MOVES** 

Within each fuel type, multiple fuel formulations can be listed as long as the market share sums to one (e.g., three gasoline fuel formulations with market shares of 0.5, 0.4, and 0.1 and two diesel fuel formulations with market shares of 0.6 and 0.4).

## 4.8.2 Fuel Usage Fraction Guidance

E-85 capable vehicles, also known as flex-fuel vehicles (FFVs) exist throughout the country and are capable of using either conventional gasoline or E-85 fuel (a blend of 85% ethanol and 15% gasoline). The FuelUsageFraction table allows the user to change the frequency at which E-85 capable vehicles use E-85 fuel vs. conventional fuel, when appropriate. In this table, the column sourceBinFuelTypeID refers to the engine capability:

- sourceBinFuelTypeID = 1 means gasoline
- sourceBinFuelTypeID = 2 means diesel
- sourceBinFuelTypeID = 3 means CNG
- sourceBinFuelTypeID = 5 means FFV
- sourceBinFuelTypeID = 9 means electricity.

The column fuelSupplyFuelTypeID in the FuelUsageFraction table refers to the fuel being burned by the engine. For vehicles with gasoline, diesel, CNG, or electric engines (i.e., sourceBinFuelTypeIDs 1, 2, 3, or 9), the fuelSupplyFuelTypeID is the same as the sourceBinFuelTypeID. However, FFV vehicles can be assigned a fuelSupplyFuelTypeID of either 1 (gasoline) or 5 (E-85). The usageFraction column of this table defines the distribution of how much E-85 compared to gasoline being burned by FFVs.

MOVES contains default estimates of E-85 fuel usage for each county in the U.S. In most cases, users should rely on the default information. If local data are available that indicate different E-85 usage, the fraction of gasoline (fuelSupplyFuelTypeID = 1) and E-85 (fuelSupplyFuelTypeID = 5) can be specified for sourceBinFuelTypeID = 5. Usage fractions for sourceBinFuelTypeIDs 1,2, and 3 (gasoline, diesel, and CNG) should not be changed.

Please note that this table defines the fraction of E-85 use among E-85 capable vehicles, not the fraction of use among all vehicles or the fraction of E-85 capable vehicles in the fleet. A fuel usage fraction table entry of 1.0 for fuelSupplyFuelTypeID = 5 would mean that all E-85 capable vehicles (FFVs) are using E-85 100% of the time. A fraction of 0.0 for fuelSupplyFuelTypeID = 5 would mean that all FFVs are using conventional gasoline 100% of the time, e.g., if there is no

E-85 available in the local fuel supply. For example, if it is known that no E-85 is used in the county, the user would change the usageFraction to 1 for sourceBinFuelTypeID = 5 (FFV) and fuelSupplyFuelTypeID = 1 (gasoline), and change the usageFraction to 0 for sourceBinFuelTypeID = 5 (FFV) and fuelSupplyFuelTypeID = 5 (E-85).

## 4.8.3 AVFT Guidance

The AVFT (fuel type and vehicle technology) table allows users to modify the fraction of vehicles capable of using different fuels and technologies in each model year. Specifically, the AVFT table allows users to define the split between diesel, gasoline, E-85, CNG, and electricity, for each vehicle type and model year.<sup>39</sup> For example, if in a certain county, registration data show that more diesel vehicles are in operation than indicated by the default AVFT table for a particular source type, this table could be used to make the adjustment. This table should only be modified if local data are available. If local data are used for present years, that information can be assumed for future years.

MOVES will assume the same driving behavior for a source type, regardless of fuel or technology (e.g., the same average speed and road type distributions).<sup>40</sup> In making projections, users should assume no future changes in activity associated with alternate fuel or engine technologies unless those alternate fuels or technologies are required by regulation or law. In many cases, the default VMT split between diesel, gasoline, CNG, and E-85 should be used.

For some source types, the use of local information may be more important because of a higher likelihood that national defaults are not consistent with the local fleet. For example, the national default AVFT table in MOVES assumes that most heavy-duty truck fleets include a mix of gasoline, diesel, and CNG vehicles. However, some fleets of buses or refuse trucks in a county may consist of only a single fuel type or may have a distribution of fuel types much different from the national average. Users should check registration records or with large fleet owners for local differences with the national defaults.

Fractions of fully electric vehicles in the fleet are highly variable by county. As a result, the national default allocation of passenger cars, passenger trucks, and light commercial trucks includes no electric vehicles.<sup>41</sup> Users can enter actual local fractions of electric vehicles by model year. For regulatory analyses, users should not assume a higher fraction of electric vehicles for future model years than existed for the last model year for which data are available in the absence of a regulatory requirement for higher sales of electric vehicles. Note that MOVES includes hybrid gasoline/electric vehicle emissions in the gasoline vehicle category to be consistent with EPA's regulations for these vehicles.

<sup>&</sup>lt;sup>39</sup> Not all source type/fuel type combinations are available in MOVES. Users should check the list of available combinations in the Onroad Vehicles Panel before editing the AVFT table. MOVES3 adds CNG as an option for all heavy-duty source types except long-haul combination trucks.

<sup>&</sup>lt;sup>40</sup> If the user has information detailing distinct driving behavior for the different vehicle-fuel combinations, then individual RunSpecs must be conducted for each combination to capture how this will impact emissions. For example, if diesel buses have a different activity from CNG buses, they cannot be estimated in the same run.

<sup>&</sup>lt;sup>41</sup> In MOVES3, passenger cars, passenger trucks, and light commercial trucks are the only source types with an electric vehicle option.

## 4.9 Inspection and Maintenance Programs

Inspection and maintenance (I/M) programs continue to be important local control programs in many nonattainment and maintenance areas. MOVES includes the capability of modeling the essential design elements of an I/M program.

EPA recommends that users attempting to characterize the emissions impact of an I/M program use the same approach, as described below, for Inventory and Emission Rates runs. The emission rates calculated in MOVES will be based on the I/M program specified by the user.

EPA recommends that users modeling an existing I/M program in MOVES begin by examining the default I/M program description included in MOVES for the particular county in question. The default I/M data can be reviewed by selecting the Export Default Data button in the I/M Tab of the CDM. Users should review the details of the default I/M program and make any necessary changes to match the actual local program. In particular, users should note that any grace periods or exemptions ages in an I/M program need to be included in the beginning and ending model years based on the calendar year of evaluation as discussed in Section 4.9.5 of this document. **The default I/M files do not incorporate grace periods or exemption ages.** 

The default I/M data (e.g., the geographic coverage of a current program and the model years addressed) have been updated in MOVES3. As a result, a converted I/M data table based on defaults in any previous version of MOVES should not be used with MOVES3.

The I/M program description includes the stateID, countyID, and yearID as well as pollutantProcessID, sourceTypeID, fuelTypeID, IMprogramID, inspection frequency, testStandardsID, beginning and ending model years, and a compliance factor. It also includes a column labeled "useIMyn" which allows the user to turn off ("N") or on ("Y") the portion of the I/M program described in that row of the table.

## 4.9.1 Pollutant Process ID

MOVES estimates emission reductions from I/M programs for hydrocarbons, NOx, and CO. For exhaust emissions, I/M programs can affect both running and start emissions. For evaporative emissions, I/M programs affect hydrocarbon emissions from fuel vapor venting and fuel leaks.

## 4.9.2 Source Type ID and Fuel Type ID

These entries are used to describe the source (vehicle) types and fuel types included in the I/M program. Users should check to make sure that the vehicle and fuel types match the I/M program parameters for the vehicles included in the local program. MOVES currently calculates I/M program benefits only for gasoline vehicles.

I/M programs have historically applied to vehicles by regulatory weight class; however, MOVES applies I/M benefits by source type. This can lead to discrepancies between the number of vehicles covered in the actual I/M program and the number of vehicles that MOVES assumes is covered. For example, an I/M program that targets trucks with a Gross Vehicle Weight Rating (GVWR) less than 8501 lbs (i.e., EPA weight classes LDT1, LDT2, LDT3, and LDT4) would include parts of two MOVES source types: passenger trucks (sourceTypeID 31) and light commercial trucks (sourceTypeID 32). However, these source types also include vehicles with

GVWR greater than 8501 lbs. When an I/M program is applied to source types 31 and 32 in MOVES, the benefits of the I/M program are applied to all of the vehicles in these source types. Users need to adjust the compliance factor to account for the fraction of vehicles within a source type that are actually covered by the I/M program. This process is described in Section 4.9.6 of this document.

## 4.9.3 Inspection Frequency

MOVES allows users to enter either annual or biennial test frequency. While MOVES also includes an option for continuous I/M, there are currently no emission benefits assigned to this option in MOVES and it should not be selected.

## 4.9.4 Test Standards and I/M Program ID

MOVES allows users to choose between 12 exhaust emissions tests and 7 evaporative emissions tests, as listed in Table 4-4.

| Test<br>Standards ID | Test Standards<br>Description       | Description                                                                                                    |
|----------------------|-------------------------------------|----------------------------------------------------------------------------------------------------|
| 11                   | Unloaded Idle Test                  | Test performed while vehicle idles in Park or Neutral                                                                                                    |
| 12                   | Two-mode, 2500<br>RPM/Idle Test     | Test performed while vehicle idles and at 2500 rpm                                                                                                    |
| 13                   | Loaded / Idle Test                  | Test performed while vehicle operates on a chassis dynamometer at constant load                                                                                                 |
| 21                   | ASM 2525 Phase-in<br>Cutpoints      | Test performed on a dynamometer, under load, through<br>a defined steady state driving cycle at 25 mph and 25%<br>load, at phase-in cutpoints.                                  |
| 22                   | ASM 5015 Phase-in<br>Cutpoints      | Test performed on a dynamometer, under load, through<br>two defined steady state driving cycles at 25 mph and<br>25% load, and 15 mph and 50% load, at phase-in<br>cutpoints.   |
| 23                   | ASM 2525/5015<br>Phase-in Cutpoints | Test performed on a dynamometer, under load, through<br>two defined steady state driving cycles at 25 mph and<br>25% load, and 15 mph and 50% load, at phase-in<br>cutpoints.   |
| 24                   | ASM 2525 Final<br>Cutpoints         | Test performed on a dynamometer, under load, through<br>a defined steady state driving cycle at 25 mph and 25%<br>load, at final cutpoints.                                     |
| 25                   | ASM 5015 Final<br>Cutpoints         | Test performed on a dynamometer, under load, through<br>a defined steady state driving cycle at 15 mph and 50%<br>load, at final cutpoints.                                     |
| 26                   | ASM 2525/5015<br>Final Cutpoints    | Test performed on an inertia-weighted dynamometer<br>through two defined steady state driving cycles at 25<br>mph and 25% load, and 15 mph and 50% load, at final<br>cutpoints. |

## Table 4-4. MOVES I/M Emission Test Types

|     | IM240 Phase-in                        | Test performed on a dynamometer, under load, through                                                |
|-----|---------------------------------------|----------------------------------------------------------------------------------------------------|
| 31  | Cutpoints                             | a pre-defined transient driving cycle of up to 240                                                  |
|     | Curponno                              | seconds at phase-in cutpoints.                                                                      |
|     | IM240 Final                           | Test performed on a dynamometer, under load, through                                                |
| 33  | Cutpoints                             | a pre-defined transient driving cycle of up to 240                                                  |
|     |                                       | seconds.                                                                                            |
| 41  | Evaporative Gas                       | A test conducted by pressurizing the gas cap for the                                                |
|     | Cap Check                             | purpose of identifying leaks in the gas cap.                                                        |
| 42  | Evaporative System                    | A test conducted by pressuring the evaporative system                                               |
| 42  | Pressure Check                        | by way of the fuel tank's fillneck and sometimes<br>referred to as the fillneck pressure (FP) test. |
|     |                                       | Test of the evaporative emission related systems and                                                |
|     |                                       | components performed by visual check of the MIL and                                                 |
| 43  | Evaporative System                    | scan of the OBD computer system for readiness, MIL                                                  |
|     | OBD Check                             | status, and stored trouble codes, on 1996 and newer,                                                |
|     |                                       | OBD-equipped vehicles.                                                                              |
|     |                                       | A pair of tests to identify leaks in the gas cap (GC) and                                           |
|     | Evaporative Gas                       | the rest of the vehicle's evaporative system. The latter                                            |
| 44  | Cap and Pressure                      | test is conducted by pressuring the evaporative system                                              |
|     | Check                                 | by way of the fuel tank's fillneck and is referred to as                                            |
|     |                                       | the fillneck pressure (FP) test.                                                                    |
|     |                                       | The evaporative OBD test performed in conjunction                                                   |
|     | ~                                     | with a separate check of the gas cap (GC) for the                                                   |
| 45  | Evaporative Gas                       | purpose of identifying leaks in the gas cap not                                                     |
|     | Cap and OBD Check                     | otherwise identified by the evaporative OBD check.                                                  |
|     |                                       | This combination of tests can only be conducted on                                                  |
|     | Evonorativa Dragove                   | 1996 and newer, OBD-equipped vehicles.                                                              |
| 46  | Evaporative Pressure<br>and OBD Check | The evaporative OBD test performed in conjunction with a separate fillneck pressure test.           |
|     | Evaporative Gas                       | The evaporative OBD test performed in conjunction                                                   |
| 47  | Cap, Pressure and                     | with a separate fillneck pressure test and gas cap test.                                            |
| r / | OBD Check                             | what a separate minock pressure test and gas cap test.                                              |
|     |                                       | Test of exhaust-related systems and components                                                      |
|     |                                       | performed by visual check of Malfunction Indicator                                                  |
| 51  | Exhaust OBD Check                     | Light (MIL) and scan of on-board (OBD) computer for                                                 |
|     |                                       | system readiness, MIL status and stored trouble codes,                                              |
|     |                                       | on 1996 and newer OBD-equipped vehicles only                                                        |

In MOVES, I/M programs that have both exhaust and evaporative inspection components, including OBD programs, are modeled as two separate, simultaneous programs identified using different I/M program ID numbers in the IMprogramID column. Users should include both the exhaust and evaporative components to ensure proper credit for the program. Likewise, an I/M program that applies different tests to different vehicles (e.g., an IM240 program that applies to older model years and an OBD program that applies to newer model years) is also modeled as two separate, simultaneous programs identified using different I/M program ID numbers in the

IMprogramID column and using the beginning and ending model year columns to differentiate what model years are covered by each program.

## 4.9.5 Beginning and Ending Model Years

MOVES uses these two columns to specify the beginning and ending model years affected by a particular part of the I/M program. For I/M programs without a grace period for new vehicles or an exemption period for older vehicles, this is simply the first and last model year affected by the program.

For I/M programs with a grace period for new vehicles or an exemption period for older vehicles, this entry should reflect the actual model years covered by the program in the calendar year of evaluation. As a result, the beginning and ending model years for an I/M program may vary depending on the calendar year of analysis. For example, a typical OBD I/M program might apply to all model years beginning with 1996. However, if that program also includes a grace period during which newer vehicles are exempt from the program, the ending model year of the program should reflect the most recent model year included in the program based on the calendar year of analysis. For example, if in calendar year 2020, the most recent model year being tested in a program with a three-year grace period is the 2017 model year, a MOVES run for calendar year 2020 would have an ending model year of 2017. An analysis of the same program for calendar year 2023 would have an ending model year of 2020.

Similar adjustments to the beginning model year should be made to account for exemptions of older model years. In that case, the beginning model year of the program should reflect the earliest model year still being tested. For example, if in 2020, the oldest model year still being tested in a program with exemptions for older vehicles is the 2000 model year, a MOVES run for calendar year 2020 would have a beginning model year of 2000. An analysis of the same program for calendar year 2023 would have a beginning model year of 2003.

*Tip:* Note that because of this treatment of beginning and end years, a unique set of I/M inputs would be needed for each calendar year modeled for I/M programs with grace periods or exemption periods.

## 4.9.6 Compliance Factor

MOVES uses the compliance factor input to account for I/M program compliance rates, waiver rates, failure rates, and adjustments needed to account for the fraction of vehicles within a source type that are covered by the I/M program (these last adjustments will be referred to here as the "regulatory class coverage adjustment"). The compliance factor is entered as a decimal number from 0 to 100 and represents the percentage of vehicles within a source type that actually receive the benefits of the program. The compliance factor entered in MOVES is calculated as:

 $CF = CR \times (1 - WR \times FR) \times RCCA$ 

Where CF = Compliance factor CR = Compliance rate

WR = Waiver rateFR = Failure rateRCCA = Regulatory class coverage adjustment

The following subsections describe each component used to calculate the compliance factor.

#### 4.9.6.1 Compliance Rate

The compliance rate is the percentage of vehicles in the fleet covered by the I/M program that completes the I/M program and receives either a certificate of compliance (i.e., vehicles that pass inspection) or a waiver (i.e., vehicles that do not pass a retest but still receive a certificate). This is calculated by adding the number of vehicles that receive a certificate of compliance with the number of vehicles that receive a waiver, and dividing the sum by the number of total vehicles that are subject to I/M testing:

 $Compliance \ Rate = \frac{Compliant \ Vehicles + Waived \ Vehicles}{Subject \ Vehicles} \times 100$ 

Historical compliance should be determined by sticker surveys, license plate surveys, or a comparison of the number of final tests to the number of vehicles subject to the I/M requirement.

Note, "Subject Vehicles" includes all vehicles registered in the county that meet the I/M program's model year and weight class requirements. Additionally, note that the compliance rate is a percentage between 0 and 100.

#### 4.9.6.2 Waiver Rate

The waiver rate is the fraction of vehicles that fail an initial I/M test and do not pass a retest, but still receive a certificate. This is calculated as the number of vehicles that do not pass a retest but receive a certificate divided by the number of vehicles that fail an initial I/M test:

$$Waiver Rate = \frac{Waived Vehicles}{Initially Failing Vehicles}$$

Actual historical waiver rates should be used as the basis for estimating future waiver rates.

Note that the waiver rate is a fraction between 0 and 1.

#### 4.9.6.3 Failure Rate

The failure rate is the fraction of all tested vehicles that fail an initial I/M test (regardless of the vehicle's final outcome). This is calculated as the number of vehicles that fail an initial I/M test divided by the number of unique vehicles that were tested:

$$Failure Rate = \frac{Initially Failing Vehicles}{Unique Vehicles Tested}$$

Actual historical failure rates should be used as the basis for estimating future failure rates.

Note that "Unique vehicles tested" is not the same as the total number of I/M tests because it does not include vehicle retests. Additionally, note that the failure rate is a fraction between 0 and 1.

#### 4.9.6.4 Regulatory Class Coverage Adjustment

I/M programs entered in MOVES are applied to source types. However, as discussed in Section 4.9.2, this association of I/M programs and source type may be inconsistent with state I/M program regulations that define I/M programs by the vehicle weight classes. MOVES source types are composed of several vehicle weight classes and, therefore, applying I/M benefits to the entire MOVES source type may be inappropriate. Table A-1 in Appendix A can be used to develop adjustments to the compliance factor to account for this discrepancy. The adjustments are population fractions of vehicles by the various regulatory weight classes within a source type. After reviewing the table, users should sum the adjustments for weight classes within a source type that are covered by an I/M program. This sum provides users with a multiplicative factor that can be applied when calculating the compliance factor, as described above. An example of this process is provided in the next section. Note that the adjustment factor is a fraction between 0 and 1.

Users who believe a local set of regulatory class coverage adjustments are more appropriate than the Table A-1 defaults should provide documentation in the SIP or regional conformity analysis of the local data and methods used to derive those adjustments.

#### 4.9.6.5 Example Compliance Factor Calculation

Using the example from Section 4.9.2, an I/M program that targets trucks less than 8501 lbs GVWR (i.e., EPA weight classes LDT1, LDT2, LDT3, and LDT4) would include some vehicles from two MOVES source types: passenger trucks (sourceTypeID 31) and light commercial trucks (32). Users should first determine the compliance rate, waiver rate and failure rate for the trucks covered by that program. For this example, we will assume that the compliance rate is 95%, the waiver rate is 0.25, and the failure rate is 0.20.

The user would then determine the regulatory class coverage adjustment by summing the percentages of those regulatory classes less than 8501 lbs GVRW separately for source types 31 and 32 using the information in Table A-1 in Appendix A. For source type 31, the regulatory class coverage adjustment is 0.9612. For source type 32, the regulatory class coverage adjustment is 0.7526.

Using these results, the compliance factor for source type 31 is:  $CF = CR \times (1 - WR \times FR) \times RCCA$ 

 $86.7483\% = 95\% \times (1 - 0.25 \times 0.20) \times 0.9612$ 

The compliance factor for source type 32 is:  $CF = CR \times (1 - WR \times FR) \times RCCA$  $67.92215\% = 95\% \times (1 - 0.25 \times 0.20) \times 0.7526$ 

These values would be entered as compliance factors of 86.7483 for source type 31 and 67.92215 for source type 32.

## 4.10 Starts

The Starts Tab is used to import local information on vehicle start activity. This input is optional and should only be used if local data are available. There are several sources for vehicle start information. In the past, this has typically been derived from origin/destination surveys used for travel demand modeling, but could also be derived using telematics data.<sup>42</sup> If no starts information is available, this importer should not be used and MOVES will calculate start activity based on user-supplied vehicle populations (via the SourceTypeYear input) and default assumptions of vehicle activity.

The following information about starts applies primarily to MOVES running in Inventory mode. However, the StartsOpModeDistribution input table discussed below can be used in either Inventory mode or Emission Rates mode.

The Starts Tab contains importers for multiple tables, which interact to calculate vehicle start activity in MOVES. Users have the option of directly importing detailed data into the Starts table, which contains start information by source type, hour, day, month, and vehicle age. However, local data may not be available to populate every dimension of the Starts table. Therefore, users also have the option to provide some local information via shaping tables and to rely on default assumptions for dimensions not covered by the local data.

The importers available under the Starts Tab include:

- StartsPerDayPerVehicle,
- StartsPerDay,
- StartsHourFraction,
- StartsMonthAdjust,
- StartsAgeAdjustment,
- StartsOpModeDistribution, and
- Starts.

Any of the Starts, StartsPerDayPerVehicle, and StartsPerDay tables can be used to provide the number of vehicle starts, depending on data availability and format. StartsHourFraction, StartsMonthAdjust, and StartsAgeAdjustment are shaping tables that can be used individually or with any of the other tables (except for in combination with the Starts table) to adjust or allocate the number of vehicle starts. StartsOpModeDistribution is a separate input, which is described below.

In the case where a user supplies one or more of StartsPerDayPerVehicle, StartsPerDay, or any of the shaping tables, MOVES will use that information to calculate the Starts table and will rely on default information for the inputs not provided. For instance, if the user provides only total starts per day through the StartsPerDay table, those values will be allocated to hour and adjusted by month and vehicle age based on MOVES default allocations and adjustments.

<sup>&</sup>lt;sup>42</sup> For an example of how telematics data were used to derive MOVES starts inputs, see the final report for CRC A-106: <u>https://crcao.org/wp-content/uploads/2019/08/CRC-A106-Final-Report\_Dec2017.pdf</u>.

Users should confirm in the output that MOVES used the correct number of starts. By selecting "Starts" Activity in the General Output Panel of the RunSpec, the number of starts used in the MOVES run will be reported in the MOVESactivityoutput table of the output database. This table can be used to confirm that the correct number of starts and/or correct allocations were used in MOVES.

#### Starts

The Starts table, which appears last in the list of start importers, can be used to completely replace the MOVES-calculated Starts table. Information on starts must be provided by monthID, hourDayID, sourceTypeID, and vehicle ageID. To use this input, vehicle starts information must be available for all fields. This importer should not be used in conjunction with StartsPerDayPerVehicle, StartsPerDay, StartsHourFraction, StartsMonthAdjust, or StartsAgeAdjustment. Note that a complete table must be provided, including all combinations of monthID, hourDayID, and sourceTypeID selected in the RunSpec. If the user has some but not all of the information required for this table, use one or more of the tables described below instead of the Starts table, as appropriate.

#### **StartsPerDayPerVehicle**

The StartsPerDayPerVehicle table can be used when the average number of starts per vehicle by source type is known for a typical weekday and weekend day (dayIDs 5 and 2, respectively). When using this table, MOVES will calculate total starts by combining this information with the user-supplied source type population data (this input is described in Section 4.3). StartsPerDayPerVehicle can be used independently or in combination with other start tables (except "Starts" or StartsPerDay).

#### **StartsPerDay**

The StartsPerDay table can be used when the total number of vehicle starts by source type is known for a typical weekday or weekend day (dayIDs 5 and 2, respectively). When using this table, MOVES will use the total vehicle starts provided and will not use source type population information to calculate number of starts. This input can be used independently or in combination with other start tables (except "Starts" or StartsPerDayPerVehicle).

#### **StartsHourFraction**

The StartsHourFraction table can be used when local start information is available by hour of day. Fractions can be provided by the user to allocate starts to the appropriate hour. Fractions should be provided for both day types, weekday and weekend day, and they should sum to one for each day type. This input can be used independently or in combination with other start tables (except "Starts").

#### **StartsMonthAdjust**

The StartsMonthAdjust table can be used to vary the vehicle starts between different months. An adjustment factor of 1.0 for each month will model the unlikely situation where annual starts are evenly divided between months. Usually, start activity increases in the summer and decreases in the winter. Local starts information can be used to adjust starts up or down depending on the month (or season) by changing the adjustment factors for each month. These adjustment factors are applied directly to the calculated starts per day. For example, a value of 1.12 for

sourceTypeID 21 and monthID 8 will increase the calculated passenger car starts in August by 12%. This input can be used independently or in combination with other start tables (except "Starts").

#### StartsAgeAdjustment

The StartsAgeAdjustment table can be used when local start information is available by vehicle age. This table makes relative adjustments to starts per vehicle by age. It is important to note that the absolute values in this table are not used; only the relative differences between ages affect the distribution of calculated vehicle starts.

To illustrate this input with an overly simplified example using passenger cars: if in the StartsAgeAdjustment table, ageIDs 0-9 are assigned a value of 1, ageIDs 10-19 are assigned a value of 0.8, and ageIDs 20-30 are assigned a value of 0.5, then a new car will be modeled with 1.25 times the starts per vehicle as a 10-year-old car and twice the starts per vehicle as a 20-year old car (as 1.25 is the ratio between 1 and 0.8, and 2 is the ratio between 1 and 0.5, respectively). A 10-year-old car will be modeled with 1.6 times the starts per vehicle of a 20-year old car (as 1.6 is the ratio between 0.8 and 0.5). Furthermore, because the absolute values in this table are not used, the same results would be obtained if adjustment values of 10, 8, and 5 were used instead, as they have the same proportional differences.

The StartsAgeAdjustment input conserves the total number of starts. That is, providing this input will not change the number of vehicle starts (either provided directly in StartsPerDay, calculated from StartsPerDayPerVehicle, or when relying on MOVES defaults). Instead, it only affects the allocation of starts per vehicle by vehicle age. The StartsAgeAdjustment table is used by MOVES in conjunction with the SourceTypeAgeDistribution table (this input is described in Section 4.4) to determine total vehicle starts by age.

The StartsAgeAdjustment input can be used independently or in combination with other start tables (except "Starts").

#### **StartsOpModeDistribution**

The StartOpModeDistribution table can be used to provide local soak-time distributions by source type, day type, hour, and vehicle age. A soak-time is the period between "key-off" and "key-on." Longer periods of soak typically result in higher start emission rates. If local data are available, the MOVES default soak-time assumptions can be overwritten by changing the opmodedistribution fractions in this table. This input can be used independently or in combination with any of the other start tables (including "Starts"). Note that this table only affects start emissions; evaporative emissions will not be affected by changing this table.

## 4.11 Hotelling

The Hotelling Tab is used to import information on long-haul combination truck hotelling activity. This input is optional and should only be used if local data are available. If no hotelling information is available, this importer should not be used, and MOVES will calculate hotelling activity based on long-haul combination truck VMT on restricted access roads.

*Tip: All hotelling processes apply only to long-haul combination trucks, sourceTypeID 62.* 

The following information about hotelling applies primarily to MOVES running in Inventory mode. However, the HotellingActivityDistribution input table discussed below can be used in either Inventory mode or Emission Rates mode.

Hotelling is defined in MOVES as any period of time one hour or longer that drivers of longhaul combination trucks spend resting in their vehicles during mandated down times while making long distance deliveries. During the mandatory down time, drivers can stay in motels or other accommodations, but most of these trucks have sleeping spaces built into the cab of the truck and drivers stay with their vehicles. Hotelling activity is included in MOVES in order to account for use of the truck engine (referred to as "extended idling") to power air conditioning, heat, and other accessories and account for the use of auxiliary power units (APU), which are small onboard power generators. Extended idling while hotelling results in emissions that are different from incidental idling while operating on roads (which is included in the underlying drive cycles used to calculate running emissions in MOVES) and from off-network idling addressed in Section 4.12. Emissions from hotelling are reported as three processes:

- Extended Idle Exhaust, for truck engine emissions,
- Crankcase Idle Exhaust, also for truck engine emissions, and
- Auxiliary Power Exhaust, for APU emissions.

The Hotelling Tab contains five importers. Depending on the information available, one or more of these importers can be used to supply local hotelling information. These importers are:

- HotellingHoursPerDay,
- HotellingHourFraction,
- HotellingAgeFraction,
- HotellingMonthAdjust, and
- HotellingActivityDistribution.

Typically, local data will not be available to populate all of these tables. In a case where a user supplies information for only some of these importers, MOVES will use that information and will rely on default information for the inputs not provided. For instance, if the only local information available is the number of hotelling hours per day, this information can be provided through the HotellingHoursPerDay table. MOVES will distribute the total hotelling hours per day by hour of the day, month, vehicle age, and type of hotelling activity based on default allocations and adjustments. If local data are used to populate any of these tables, users should fully document how those data were collected.

#### **HotellingHoursPerDay**

The HotellingHoursPerDay table can be used when the total hours of hotelling per day are known. Total hotelling hours should be provided for a typical weekday and weekend day (dayIDs 5 and 2, respectively). Total hotelling hours should include total time spent in all of the four operating modes defined in the HotellingActivityDistribution table. This input can be used independently, or in combination with other hotelling input tables. Users can confirm the

number of hotelling hours used by MOVES by selecting "Hotelling Hours" Activity in the General Output Panel of the RunSpec. The hotelling hours used in the MOVES run will be reported in the MOVES activityoutput table of the output database.

#### HotellingHourFraction

The HotellingHourFraction table can be used when local hotelling information is available by hour of the day. Fractions can be provided by the user to allocate hotelling activity to the appropriate hour. Fractions should be provided for both day types, weekday and weekend day, and they should sum to one for each day type. This input can be used independently or in combination with other hotelling input options.

#### HotellingAgeFraction

The HotellingAgeFraction table can be used when local hotelling information is available by age, e.g., to account for newer trucks having more hotelling activity. The fractions in the table allocate hotelling activity by vehicle age, and therefore they should sum to 1.0. This input can be used independently or in combination with other hotelling input options.

#### HotellingMonthAdjust

The HotellingMonthAdjust table can be used to vary hotelling activity between different months. An adjustment factor of 1.0 for each month will model a situation where annual hotelling hours are evenly divided between months. Local hotelling information can be used to adjust hotelling hours up or down depending on the month (or season) by changing the adjustment factors for each month. These adjustment factors are applied directly to the hotelling hours per day. For example, a value of 1.1 for monthID 1 will increase the hotelling hours per day in January by 10%. This input can be used independently or in combination with other hotelling input options.

#### HotellingActivityDistribution

The HotellingActivityDistribution table can be used to change the default operating mode distribution of hotelling activity by model year. MOVES divides hotelling activity into four operating modes:

- 1. Extended Idle: Extended Idle is defined as long-duration idling with more load than standard idle and a different idle speed. It is used to account for emissions during hotelling operation when a truck's engine is used to support loads such as heaters, air conditioners, microwave ovens, etc.
- 2. Diesel Auxiliary Power (APU): Diesel Auxiliary Power refers to use of auxiliary power units that allow for heating/cooling/power for the cab without running the truck's engine.
- 3. Battery Power: Battery power refers to the use of a truck's own battery to provide power for heating/cooling/power for the cab without running the truck's engine.
- 4. Engine-Off: Engine-Off refers to hotelling when the truck's engine is off and an APU is not being used. This could include hotelling resulting from truck-stop electrification.

In most cases, users should rely on the national default hotelling operating mode fractions. However, if local data are supplied, this input can be used independently or in combination with other hotelling input options.

## 4.12 Idle Data

The Idle Tab is used to import optional information on off-network idle (ONI) activity that is not related to combination truck hotelling activity. ONI is defined in MOVES as time during which a vehicle engine is running idle and the vehicle is somewhere other than on the road, such as in a parking lot or driveway. This engine activity contributes to total mobile source emissions but does not take place on the road network. This is a new tab in MOVES3, related to a new category of idle emissions added to this version of the model.

This user input is optional and should only be used if better local data for ONI are available. The default data included in MOVES3 for light duty vehicles were derived from telematics data that included about 40 million trips. The default data used for heavy duty vehicles were derived from a study of 415 vehicles during over 120,000 hours of operation.<sup>43</sup> Survey data, limited observations, or assumptions about efficacy of idle restrictions should not be used to replace the default data in MOVES.

The drive cycles in MOVES account for idling at traffic signals, stop signs, and in traffic as part of the running exhaust and crankcase running exhaust processes on the urban and rural restricted and unrestricted road types. However, they do not account for other idling activity, such as:

- light duty passenger vehicles idling while waiting to pick up children at school or to pick up passengers at the airport or train station,
- single unit and combination trucks idling while loading or unloading cargo or making deliveries, and
- vehicles idling at drive-through restaurants.

Emissions during these types of events are now included in MOVES output as running exhaust and crankcase running exhaust on the off-network road type.

Section 4.12.1 provides guidance on how to import local idling data when running MOVES in Inventory mode. Local idling data do not need to be imported when running MOVES in Emission Rates mode. However, guidance on how to calculate an off-network idle emission inventory with or without local idling data is provided in Section 4.12.2, as this is a necessary step in calculating a complete emissions inventory when using the Emission Rates mode.

#### 4.12.1 Off-network Idle: Guidance for Inventory Mode

The Idle Tab contains four importers. This tab is optional and should only be used if better local data for vehicle idling are available. Depending on the information available, one of two primary input tables can be used: TotalIdleFraction or IdleModelYearGrouping. Additionally, if the IdleModelYearGrouping table is supplied, IdleMonthAdjust and IdleDayAdust should also be supplied; default MOVES assumptions will not be used to supplement any user-supplied data for these inputs. Note, if local data are used to populate any of these tables, users should fully document how those data were collected.

<sup>&</sup>lt;sup>43</sup> For more information on the default idle activity data in MOVES, see Section 10 of the technical report *Population and Activity of Onroad Vehicles in MOVES3* (EPA-420-R-20-023), available at <a href="https://www.epa.gov/moves/moves-onroad-technical-reports">https://www.epa.gov/moves/moves-onroad-technical-reports</a>.

#### TotalIdleFraction

The TotalIdleFraction table can be used if local data are available on the total time spent idling as a fraction of source hours operating by source type, model year range, month, and day type. The fractions here are total idle times, which include off-network idle as well as idling occuring on roadways (such as incidental idle at signals, stop signs, and in traffic). For example, a total idle fraction of 0.22 represents 22% of time between a vehicle's "key-on" and "key-off" is spent idling. However, note that for long-haul combination trucks, this fraction should not include idle time while hotelling, as that is a separate process (see Section 4.11 for more information). If this table is used, IdleModelYearGrouping, IdleMonthAdjust, and IdleDayAdjust should not be used.

#### **IdleModelYearGrouping**

The IdleModelYearGrouping table is an alternate input for providing the total time spent idling as a fraction of source hours operating. The units are the same as for the TotalIdleFraction table, but this table may be preferable, depending on the format of the local data, as it allows the user to provide total idle fraction data by source type and model year range. However, note that if this table is used, IdleMonthAdjust and IdleDayAdjust should also be supplied.

#### IdleMonthAdjust

The IdleMonthAdjust table is used to vary idle activity provided in the IdleModelYearGrouping table between different months. An adjustment factor of 1.0 for each month will model a situation where the total idle fraction does not change between months. Local idling information can be used to adjust the idle fraction up or down depending on the month (or season) by changing the adjustment factors for each month.

#### IdleDayAdjust

The IdleDayAdjust table is used to vary idle activity provided in the IdleModelYearGrouping table by day type (weekday or weekend day). An adjustment factor of 1.0 for each day will model a situation where the total idle fraction does not change by day type. Local idling information can be used to adjust the idle fraction up or down for weekdays separately from weekend days.

#### 4.12.2 Off-network Idle: Guidance for Emission Rates Mode

When using the Emission Rates mode, the user calculates off-network idle emissions by multiplying the roadTypeID 1 emission rates in the RatePerDistance table with the corresponding hours of off-network idling activity. The hours of activity should be provided at the same level of detail as the emission rates. For example, if source type is selected in the output emission detail, then the hours of off-network idling activity should include detail at the source type level. Note that all other emission rates in the RatePerDistance table are in units of mass per distance; only the roadTypeID 1 emission rates in this table are in units of mass per hour.

Also note that the relevant idle activity data are different between Inventory mode and Emission Rates mode: in Inventory mode, the user input is TotalIdleFraction, whereas in Emission Rates mode, the idle activity data are hours of off-network idle.

If local data on the number of hours of off-network idling are unavailable, default MOVES data for this activity may be used instead, which can be obtained using the ONI Tool. This feature is available by opening the Tools drop-down menu in the MOVES GUI and selecting ONI Tool. The ONI Tool combines data in the user input database with MOVES default data to provide the same hours of off-network idling that MOVES would internally calculate when running in Inventory mode. Therefore, users need to complete their RunSpec and finish populating their input database before running this tool. The ONI tool can be run before or after MOVES is run, as long as the input database is the same. The ONI Tool outputs hours of idling activity that the user would multiply by the corresponding roadTypeID 1 emission rates in the RatePerDistance table. Detailed instructions on how to use the ONI Tool are available in the MOVES GUI: after opening the tool via the Tools drop-down menu, click the "Open Instructions" button.

## 4.13 Retrofit Data

The Retrofit Data Tab in MOVES allows users to enter heavy-duty diesel retrofit and/or replacement program data that apply adjustments to vehicle emission rates. There are no default retrofit or replacement data in MOVES. However, users are not required to input such data into MOVES; they would only do so if they have a retrofit or replacement program that they want to model. Users should consult EPA's SIP and Conformity Retrofit and Replacement Guidance (available at <a href="https://www.epa.gov/state-and-local-transportation/policy-and-technical-guidance-state-and-local-transportation#quantifying">https://www.epa.gov/state-and-local-transportation/policy-and-technical-guidance-state-and-local-transportation#quantifying</a>) for additional information.

## 4.14 Stage II Refueling Programs

MOVES can model the effects of Stage II vehicle refueling controls. The two types of Stage II emissions included in MOVES are vapor displacement and spills. Stage II control programs can affect both types of losses and MOVES allows the user to specify the impact of controls on each type separately. The impact of controls for refueling losses are affected by a combination of the efficiency of the control technology, the coverage of the program (including the impact of exemptions) and the state of repair of the equipment, which is affected by the frequency of formal inspections.<sup>44</sup>

There is currently no dedicated importer for this in the CDM. Stage II information is included in the CountyYear table. An alternative CountyYear table can be imported using the Generic Tab (described below). Using this tab, users can export the default CountyYear table for the county being modeled, modify the values as necessary, and import a revised table.

MOVES includes default county-level Stage II control efficiencies. Users should check that the default data are accurate for the local area. MOVES separates the Stage II control efficiency into two factors, a refueling vapor adjustment factor, and a spillage adjustment factor, which are

<sup>&</sup>lt;sup>44</sup> States must account for all emission processes in the SIP. However, two of the 12 hydrocarbon emission categories, refueling displacement vapor loss and refueling spillage loss, are sometimes included in the SIP as an area source and left out of the onroad mobile source inventory and motor vehicle emissions budget. In that case, the two refueling emission processes which are not included in the motor vehicle emission budget would not be included in a regional conformity analysis. **The interagency consultation process should be used to confirm that there is consistency in the approach used to account for refueling emissions in the SIP and regional conformity analysis.** 

measures of the efficiency of the Stage II program at reducing vapor displacement and spillage. Calculation of Stage II efficiency is addressed in Section 4 of the EPA document *Volume IV: Chapter 1, Preferred and Alternative Methods for Gathering and Locating Specific Emission Inventory Data* (https://www.epa.gov/air-emissions-inventories/volume-4-mobile-sources). In the absence of any local information that differentiates the efficiency of the Stage II program for controlling vapor displacement and spillage, the same control efficiencies should be used for both programs.

## 4.15 Generic

The Generic Tab can be used to export, modify, and re-import any of the default MOVES tables not covered by specific tabs in the CDM. Users should note that there are complex interactions between tables in MOVES, and there may be unintended consequences from changing any table. Other than the Stage II inputs mentioned above, most tables should never be changed, and results will not be acceptable if such tables are modified. EPA recommends that users consult with their EPA Regional Office before modifying any of the default MOVES tables accessible through the Generic Tab.

# Section 5. Developing Nonroad Inventories with MOVES

The onroad and nonroad modeling capabilities exist as separate modules in MOVES, and users must select one or the other in each run of the model.

The basic nonroad emission rates and population and activity estimates in MOVES3, including estimates of population growth, have not changed from MOVES2014b. However, MOVES3 should be used because it includes updated fuel information which does affect estimates of nonroad emissions.

MOVES-Nonroad allows for the estimation of emissions from 12 different sectors of nonroad equipment containing 88 equipment types at the county level based on default assumptions of county-level nonroad equipment populations and activity. Nonroad equipment population growth rates in MOVES3 are based on state and regional growth estimates<sup>45</sup>. Equipment populations and activity are then allocated to the state and county level based on surrogates such as construction spending for construction equipment, harvested cropland for agricultural equipment, number of manufacturing employees for industrial equipment, etc.<sup>46</sup> While this approach has limitations, EPA recognizes that estimating local data on nonroad equipment population and activity can be challenging, so relying on MOVES default nonroad population and activity data is acceptable for SIPs and other regulatory purposes.

The rest of this section addresses the development of nonroad RunSpec files, importing local meteorological and fuel data, and alternatives to using default nonroad population and activity data for developing local nonroad emissions inventories.

## 5.1 Developing a Nonroad RunSpec

This section focuses on the navigation panels that differ from the equivalent onroad panels.

## 5.1.1 Scale

When Nonroad is selected as the model type, Default Scale is the only option for domain/scale. Default Scale uses the national and county-level default information in MOVES to calculate inventories at the national, state, or county level. Users can create an input database with the Nonroad Data Importer to enter local meteorology, fuels and retrofit data.

"Inventory" is the only option offered for Calculation Type. Users who want to work with nonroad emission rates or want to apply local nonroad population and activity data can use post-processing scripts in MOVES to convert inventory output to emission rates. These scripts are available in the Post Processing Menu. See Section 5.3 for more information.

## 5.1.2 Time Spans

MOVES-Nonroad does all calculations at the day level with no hourly detail. Multiple years, months, and day types can be specified in a single RunSpec, but not individual hours. Users

<sup>&</sup>lt;sup>45</sup> See *Nonroad Engine Population Growth Estimates in MOVES2014b*, EPA-420-R-18-010 (<u>https://nepis.epa.gov/Exe/ZyPDF.cgi?Dockey=P100UXJK.pdf</u>) for more information.

<sup>&</sup>lt;sup>46</sup> See *Geographic Allocation of Nonroad Engine Population Data to the State and County Level, NR-014d* (<u>https://nepis.epa.gov/Exe/ZyPDF.cgi?Dockey=P1004LDX.pdf</u>) for more details.

creating a nonroad input database for a nonroad run in MOVES should limit the RunSpec to a single year. Users should choose the appropriate months for the pollutant being analyzed, e.g., months representing the ozone season for NOx and HC, the months of the PM<sub>2.5</sub> season or episode for the 24-hour PM<sub>2.5</sub> standard, or the winter CO season. To develop an annual inventory, all months should be selected. Choice of day type should be consistent with choices made for the onroad portion of the inventory.

## 5.1.3 Geographic Bounds

MOVES-Nonroad allows for the selection of multiple counties in a single RunSpec. However, users creating a nonroad input database through the Nonroad Data Importer should limit the RunSpec to a single county.

Note that the output from MOVES-Nonroad is for individual counties. Post-processing may be needed to adjust results to the boundaries of the analysis (e.g., a nonattainment or maintenance area).

## 5.1.4 Vehicles/Equipment: Nonroad Vehicle Equipment

MOVES-Nonroad divides nonroad equipment into 12 economic sectors containing 88 equipment types. These sectors are:

- Agriculture
- Airport Support
- Commercial
- Construction
- Industrial
- Lawn/Garden
- Logging
- Oil Field
- Pleasure Craft
- Railroad
- Recreational
- Underground Mining.

The Nonroad Equipment Panel lets users select nonroad equipment by a combination of sectors containing specific equipment types and the fuel that those equipment types can use. For a list of equipment included in each sector, see Appendix B. The fuel types available include compressed natural gas, gasoline, liquified petroleum gas, marine diesel fuel, and nonroad diesel fuel. Note that since MOVES-Nonroad does not model emissions from electric equipment, users may assume these equipment have zero emissions.

For SIP analyses, users should select all valid sector and fuel combinations that occur within the modeled geographic domain. Note that MOVES-Nonroad does not model emissions from locomotives, commercial marine vessels, or aircraft.<sup>47</sup>

<sup>&</sup>lt;sup>47</sup> The "Railroad" sector in MOVES-Nonroad includes only railway maintenance equipment; "Pleasure Craft" includes only personal watercraft and recreational boats with outboard or inboard/sterndrive motors; and "Airport Support" includes only ground support equipment used at airports.

## 5.1.5 Road Type

There is only one Nonroad road type ("Nonroad"), and it will automatically be selected in the Road Type Panel.

## 5.1.6 Pollutants and Processes

The pollutant processes in MOVES-Nonroad are mutually exclusive types of emissions; therefore, users must select all processes associated with a modeled pollutant to account for all emissions of that pollutant.

## 5.1.7 Output

The Output Panel provides access to two additional panels, General Output and Output Emissions Detail, which operate in a similar manner to the corresponding panels in MOVES-Onroad (see Section 3.8). In general, users can generate output in whatever form works best for their specific needs. The following subsections provide guidelines to consider when specifying output details and format.

## 5.1.7.1 General Output

The General Output Panel in MOVES-Nonroad does not include an option to select specific activity output options. By default, MOVES-Nonroad includes all applicable activity types in the MOVESActivityOutput table populated during the run.

## 5.1.7.2 Output Emissions Detail

This panel allows the user to select the level of detail reported in the output database. As noted in Section 5.1.2, MOVES-Nonroad does all calculations at the day level. County is the recommended selection for Location. If MOVES-Nonroad results will be post-processed using a script provided with MOVES (e.g., an emission factor script), choices in this panel must be compatible with the script. The use of emission factors scripts is described in detail in Section 5.3 below.

## 5.2 Use of the Nonroad Data Importer

The Nonroad Data Importer is accessed from the Create Input Databases Panel by selecting "Enter/Edit Data." Once a database is selected or created, the importer provides three tabs, each of which opens importers that are used to enter specific local data:

- Meteorology
- Fuel
- Generic (used for importing user data to the nonroad retrofit table (nrRetrofitFactors) as well as equipment population and activity tables)

Each tab allows the user to create and save a template file with column headings and other key fields populated. The user then enters local data into the created template using a spreadsheet application (e.g., Microsoft Excel) and imports the edited spreadsheet into MOVES. In some cases, there is also the option to export default data from the MOVES database, which can be reviewed and/or edited. Once the user determines that the default data are accurate and applicable to the analysis or determines that the default data need to be changed and makes those changes, the user then imports that data into MOVES. Details of the mechanics of using the data

importers are provided in the MOVES training materials. Guidance for the use of the data importers for SIPs is given below.

## 5.2.1 Meteorology

MOVES-Nonroad uses the same default meteorology data as MOVES-Onroad. For SIPs, EPA recommends using local meteorology data for each month that is specified in the RunSpec. The choice of specific temperature and humidity data may depend on the type of analysis being performed:

- For air quality modeling of a specific exceedance episode (e.g., for SIP attainment modeling), hourly meteorological data for the episode or for a longer period may be necessary.
- For more generic modeling of average summer or winter day ozone, PM<sub>2.5</sub>, or CO conditions, users should input average daily temperature profiles for the months when exceedances typically occur (in coordination with the EPA Regional Office):
  - For ozone season analysis, users should enter either the local average temperature profile for the period chosen to represent the area's ozone season (typically June, July and August; or July, August, and September).
  - For PM<sub>2.5</sub> season or episodic analysis, users should enter the local average temperature profile for the chosen months.
  - For CO season analysis, users should enter the either local average temperature profile for January, or the local average temperature profile for the three-month period that best represents the CO season (typically December, January, and February).
- For an annual analysis, users need to enter the local average temperature profile for all months.

For a given analysis, the nonroad inventory should be based on the same meteorology data used for the onroad inventory. Local average temperature profiles can be based on the average minimum and maximum temperatures.

## 5.2.2 Fuels (Fuel Supply and Fuel Formulation)

MOVES-Nonroad uses two tables, the NRFuelSupply and FuelFormulation tables, that interact to define the fuels used in the modeling domain.

- The NRFuelSupply table identifies the fuel formulations used in a region and each formulation's respective market share. This is a separate table from the onroad fuel supply, which is simply called the FuelSupply table.
- The FuelFormulation table defines the properties (such as RVP, sulfur level, ethanol volume, etc.) of each fuel. This is the same table as used in the onroad portion of MOVES.

The MOVES defaults for both tables are accessible using the Export Default Data button in the Fuel Tab of the Nonroad Data Importer. The NRFuelSupply table serves the same function as the FuelSupply table in MOVES-Onroad. For a full description of the FuelSupply and FuelFormulation tables and data fields, see Section 4.8.1 of this document.

In MOVES3, the default values in the FuelFormulation and NRFuelsupply tables are current as of the date of release of the model but do not reflect later changes made to local fuel requirements. Users should first review the default fuel formulation and fuel supply, and then make changes only where precise local volumetric fuel property information is available or where local fuel requirements have changed. Where local requirements have not changed, EPA strongly recommends using the default fuel properties for a region unless a full local fuel property study exists. Because fuel properties can be quite variable, EPA does not consider single or yearly station samples adequate for substitution.

One exception to this guidance is in the case of Reid Vapor Pressure (RVP) where a user should change the value to reflect any specific local regulatory requirements and differences between ethanol- and non-ethanol blended gasoline not reflected in the default database. Any changes to RVP (or to any other gasoline formulation parameters) should be made using the "Fuels Wizard" tool in the Fuel Tab of the Nonroad Data Importer. This tool can be used to adjust unknown gasoline properties based on known properties. For instance, changing a fuel's RVP will affect other fuel properties due to changes in refinery configuration in order to create that new fuel. The Fuels Wizard calculates the appropriate values consistent with EPA's refinery modeling. The Fuels Wizard should be used whenever changing any default fuel property for gasoline and gasoline-ethanol blends in the Fuel Formulation table.<sup>48</sup> This approach could also be used for determining the impacts of relaxing low RVP requirements. Comparisons of emissions should be done for both onroad and nonroad inventories.

Users who want to determine the benefits of a current reformulated gasoline (RFG) requirement can do so by comparing the emissions inventory with RFG to the emissions inventory for their county calculated using the fuel supply and fuel formulations from an adjacent non-RFG county in the same state. This comparison should be done for both onroad and nonroad inventories.

*Tip: Unlike the algorithm for onroad fuel supplies, any usersupplied nonroad fuel supply will fully replace the MOVES default. This means that any user-supplied NRFuelSupply table must include all the required fuel information, including gasoline, diesel, CNG, and LPG fuels for all relevant years.* 

For more information about fuel formulations, see Section 4.8.1. Note that Nonroad cannot model fuels with ethanol volumes greater than 12.5%.

## 5.2.3 Generic Tab

The Generic Tab can be used to import a nonroad retrofit table that describes a local nonroad retrofit program. Instructions and guidance on the use of this table, as well as additional information on modeling nonroad equipment replacement programs, are provided in EPA's SIP and Conformity Retrofit and Replacement Guidance (<u>https://www.epa.gov/state-and-local-transportation/policy-and-technical-guidance-state-and-local-transportation#quantifying</u>).

<sup>&</sup>lt;sup>48</sup> The Fuels Wizard is not used for E-85, Diesel, or CNG fuels.

The Generic Tab can be also used to export, modify, and re-import any other default MOVES tables not covered by a specific tab in the Nonroad Data Importer, including tables that affect local equipment population and activity. These tables in MOVES-Nonroad interact in complex ways and changing one table may have unintended consequences for other tables and on emission estimates. In general, EPA discourages the use of these tables to apply locally-derived equipment populations and activity. For users who do have locally-derived population and activity data, EPA recommends incorporating these data using the method described in Section 5.3.

# 5.3 Using Emission Factor Scripts to Apply Local Population and Activity Data

As noted in the introduction to Section 5, use of default equipment population and activity data in MOVES-Nonroad is acceptable for SIP inventories. However, some users may prefer to use locally-derived population and activity data when developing nonroad inventories. When this is the case, EPA recommends the following approach for developing nonroad inventories using local data:

- 1. Run MOVES using default population and activity data.
- 2. Convert inventory results into emission rates by using emission factor scripts provided in the MOVES Post Processing Menu.
- 3. Multiply the resulting emission rates by the appropriate local population or activity measure to calculate a new emissions inventory.

EPA has provided 10 emission factor scripts, available in the MOVES Post Processing menu, that can be used in step 2 above, depending on the type of local data available. Table 5-1 summarizes what each of the scripts does and what kind of local activity data the results should be multiplied by. Note that each script has different requirements for level of output detail selected in the Output Emissions Detail Panel prior to running MOVES.

To calculate activity in hp-hours, the following equation can be used:

hp-hours = rated horsepower  $\times$  load factor  $\times$  total hours of operation per equipment  $\times$  number of equipment operating

- To calculate activity in operating hours, the following equation can be used: hours = total hours of operation per equipment × number of equipment operating
- To calculate activity in vehicle-days, the following equation can be used: vehicle-days = number of equipment operating × number of days of operation

When calculating the total hours operation or the number of days of operation, the timespan of the inventory should be considered. For example, if the inventory is for one day, the total hours should account for all hours of operation throughout the day. If the inventory is for a year, the total hours should account for all hours of operation throughout the year. However, multiple runs may be required to account for seasonal variations in emission factors.

| Script Title                                                                                  | Description of script<br>output                                                                          | Select in Output<br>Emissions Detail<br>Panel | To Calculate an<br>Inventory, Multiply<br>Resulting Emission<br>Factors By:                                     |
|-----------------------------------------------------------------------------------------------|----------------------------------------------------------------------------------------------------|-----------------------------------------------|----------------------------------------------------------------------------------------------------|
| EmissionFactors_per_h<br>phr_by<br>_Equipment.sql                                             | Emission factors in g/hp-hr for each equipment type                                                      | SCC                                           | Total number of hp-<br>hours for appropriate<br>equipment type                                                  |
| EmissionFactors_per_h<br>phr_by<br>_Equipment_and<br>_Horsepower.sql<br>EmissionFactors_per_h | Emission factors in<br>g/hp-hr for each<br>equipment type and<br>horsepower class<br>Emission factors in | SCC, HP Class                                 | Total number of hp-<br>hours for appropriate<br>equipment type and<br>horsepower class<br>Total number hp-hours |
| phr_by_SCC.sql<br>EmissionFactors_per_h<br>phr_by_SCC_and_Mod                                 | g/hp-hr for each <i>SCC</i><br>Emission factors in<br>g/hp-hour for each                                 | SCC, HP Class, Model<br>Year                  | for appropriate SCC<br>Total number of hp-<br>hours for appropriate                                             |
| elYear.sql<br>EmissionFactors_per_                                                            | SCC, horsepower class,<br>and model year<br>Emission factors in                                          | SCC                                           | SCC, horsepower class,<br>and model year<br>Total hours of                                                      |
| OperatingHour_by<br>_Equipment.sql                                                            | g/hour for each<br>equipment type                                                                        | See                                           | operation for<br>appropriate equipment<br>type                                                                  |
| EmissionFactors_per_<br>OperatingHour_by_Eq<br>uipment_and<br>_Horsepower.sql                 | Emission factors in<br>g/hour for each<br>equipment type and<br>horsepower class                         | SCC, HP Class                                 | Total hours of<br>operation for<br>appropriate equipment<br>type and horsepower<br>class                        |
| EmissionFactors_per_<br>OperatingHour_by<br>_SCC.sql                                          | Emission factors in g/hour for each SCC                                                                  | SCC                                           | Total hours of<br>operation for<br>appropriate SCC                                                              |
| EmissionFactors_per_<br>Vehicle_by<br>_Equipment.sql                                          | Emission factors in g/vehicle per day for each <i>equipment type</i>                                     | SCC                                           | Total number of<br>vehicle-days for<br>appropriate equipment<br>type                                            |
| EmissionFactors_per_<br>Vehicle_by<br>_Equipment_and<br>_Horsepower.sql                       | Emission factors in<br>g/vehicle per day for<br>each equipment type<br>and horsepower class              | SCC, HP Class                                 | Total number of<br>vehicle-days for<br>appropriate equipment<br>type and horsepower<br>class                    |
| EmissionFactors_per_<br>Vehicle_by_SCC.sql                                                    | Emission factors in g/vehicle per day for each <i>SCC</i>                                                | SCC                                           | Total number of<br>vehicle-days for<br>appropriate SCC                                                          |

 Table 5-1. Nonroad Emission Factor Scripts in MOVES3

EPA strongly recommends taking the following steps to reduce the size of the MOVES output database before using one of these scripts to reduce the possibility of excessive post-processing script run times:

- When setting up the MOVES RunSpec, only select sectors in the Nonroad Equipment Panel for which there are appropriate activity data
- When setting up the MOVES RunSpec, choose only the detail needed, based on the table above, in the Output Emissions Detail Panel
- After the run completes, delete equipment types from the output file for which activity information are not available before running the emission factor script. An example script that could be used to delete equipment types is included in Appendix C.

# Appendix A MOVES Source Types by Regulatory Class

I/M programs entered in MOVES are applied to source types. However, as discussed in Section 4.9.2, this association of I/M programs and source type may be inconsistent with state I/M program regulations that define I/M programs by the vehicle weight classes. Users can correct for this inconsistency by including gasoline regulatory class coverage adjustments in the calculation of the compliance factor as described in Section 4.9.6.4.

| Source Type<br>Description | Source<br>Type ID | MOVES<br>Regulatory Class<br>Description                        | MOVES Reg<br>Class ID | Gasoline Vehicle<br>Regulatory Class<br>Coverage<br>Adjustment |
|----------------------------|-------------------|-----------------------------------------------------------------|-----------------------|----------------------------------------------------------------|
| Motorcycle                 | 11                | Motorcycles                                                     | 10                    | 1.0000                                                         |
| Passenger Car              | 21                | Light Duty<br>Vehicles                                          | 20                    | 1.0000                                                         |
|                            |                   | Light Duty Trucks                                               | 30                    | 0.9612                                                         |
| Passenger Truck            | 31                | Class 2b and 3<br>Trucks (8,500 lbs<br>< GVWR <=<br>14,000 lbs) | 41                    | 0.0388                                                         |
|                            |                   | Light Duty Trucks                                               | 30                    | 0.7526                                                         |
| Light Commercial<br>Truck  | 32                | Class 2b and 3<br>Trucks (8,500 lbs<br>< GVWR <=<br>14,000 lbs) | 41                    | 0.2474                                                         |
| Other Buses                | 41                | Class 4 and 5<br>Trucks (14,000 lbs<br>< GVWR <=<br>19,500 lbs) | 42                    | 0.9277                                                         |
|                            |                   | Class 6 and 7<br>Trucks (19,500 lbs<br>< GVWR <=<br>33,000 lbs) | 46                    | 0.0719                                                         |
|                            |                   | Class 8a and 8b<br>Trucks (GVWR ><br>33,000 lbs)                | 47                    | 0.0004                                                         |
| Transit Bus                | 42                | Class 4 and 5<br>Trucks (14,000 lbs<br>< GVWR <=<br>19,500 lbs) | 42                    | 0.9952                                                         |
|                            |                   | Class 6 and 7<br>Trucks (19,500 lbs<br>< GVWR <=<br>33,000 lbs) | 46                    | 0.0044                                                         |

 Table A-1. MOVES Gasoline Regulatory Class Distributions by Source Type

|                                  | <u> </u> | $C_{1} = 0$ 1.01                      |     |           |
|----------------------------------|----------|---------------------------------------|-----|-----------|
|                                  |          | Class 8a and 8b                       |     | 0.0007    |
|                                  |          | Trucks (GVWR >                        | 47  | 0.0005    |
|                                  |          | 33,000 lbs)                           |     |           |
|                                  |          | Class 2b and 3                        |     |           |
|                                  |          | Trucks (8,500 lbs                     | 41  | 0.0026    |
|                                  |          | < GVWR <=                             | 71  | 0.0020    |
|                                  |          | 14,000 lbs)                           |     |           |
|                                  |          | Class 4 and 5                         |     |           |
|                                  |          | Trucks (14,000 lbs                    | 40  | 0 4 4 0 4 |
|                                  |          | < GVWR <=                             | 42  | 0.4404    |
| School Bus                       | 43       | 19,500 lbs)                           |     |           |
|                                  |          | Class 6 and 7                         |     |           |
|                                  |          | Trucks (19,500 lbs                    | 1.5 | 0.5.1.5   |
|                                  |          | < GVWR <=                             | 46  | 0.5457    |
|                                  |          | 33,000 lbs)                           |     |           |
|                                  |          | Class 8a and 8b                       |     |           |
|                                  |          | Trucks (GVWR >                        | 47  | 0.0112    |
|                                  |          | 33,000 lbs)                           | .,  | 0.0112    |
|                                  |          | Class 2b and 3                        |     |           |
|                                  |          | Trucks (8,500 lbs                     |     |           |
|                                  |          | <pre><gvwr <="&lt;/pre"></gvwr></pre> | 41  | 0.0728    |
|                                  |          | 14,000 lbs)                           |     |           |
|                                  |          | Class 4 and 5                         |     |           |
|                                  |          |                                       | 42  |           |
|                                  |          | Trucks (14,000 lbs                    |     | 0.1530    |
|                                  |          | $\langle \text{GVWR} \langle =$       |     |           |
| Refuse Truck                     | 51       | 19,500 lbs)                           |     |           |
|                                  |          | Class 6 and 7                         | 46  |           |
|                                  |          | Trucks (19,500 lbs                    |     | 0.7152    |
|                                  |          | < GVWR <=                             |     |           |
|                                  |          | 33,000 lbs)                           |     |           |
|                                  |          | Class 8a and 8b                       |     |           |
|                                  |          | Trucks (GVWR >                        | 47  | 0.0591    |
|                                  |          | 33,000 lbs)                           |     |           |
|                                  |          | Class 2b and 3                        |     |           |
|                                  |          | Trucks (8,500 lbs                     | 41  | 0.5676    |
|                                  |          | < GVWR <=                             | 41  | 0.5070    |
|                                  |          | 14,000 lbs)                           |     |           |
| Single Unit Short-<br>haul Truck |          | Class 4 and 5                         |     |           |
|                                  | 52       | Trucks (14,000 lbs                    | 40  | 0.2401    |
|                                  |          | < GVWR <=                             | 42  | 0.3401    |
|                                  |          | 19,500 lbs)                           |     |           |
|                                  |          | Class 6 and 7                         |     |           |
|                                  |          | Trucks (19,500 lbs                    |     | 0.00/0    |
|                                  |          | < GVWR <=                             | 46  | 0.0842    |
|                                  |          | 33,000 lbs)                           |     |           |
|                                  | l        | 55,000 105/                           |     | 1         |

|                                  |    |                                                                 | 1  | 1      |
|----------------------------------|----|-----------------------------------------------------------------|----|--------|
|                                  |    | Class 8a and 8b<br>Trucks (GVWR >                               | 47 | 0.0081 |
|                                  |    | 33,000 lbs)                                                     | 47 | 0.0081 |
|                                  |    | Class 2b and 3<br>Trucks (8,500 lbs<br>< GVWR <=                | 41 | 0.5807 |
|                                  |    | 14,000 lbs)                                                     |    |        |
| Single Unit Long-                | 53 | Class 4 and 5<br>Trucks (14,000 lbs<br>< GVWR <=<br>19,500 lbs) | 42 | 0.3117 |
| haul Truck                       |    | Class 6 and 7<br>Trucks (19,500 lbs<br>< GVWR <=<br>33,000 lbs) | 46 | 0.0995 |
|                                  |    | Class 8a and 8b<br>Trucks (GVWR ><br>33,000 lbs)                | 47 | 0.0080 |
|                                  | 54 | Class 4 and 5<br>Trucks (14,000 lbs<br>< GVWR <=<br>19,500 lbs) | 42 | 0.6241 |
| Motor Home                       |    | Class 6 and 7<br>Trucks (19,500 lbs<br>< GVWR <=<br>33,000 lbs) | 46 | 0.3757 |
|                                  |    | Class 8a and 8b<br>Trucks (GVWR ><br>33,000 lbs)                | 47 | 0.0002 |
| Combination Short-<br>haul Truck | 61 | Class 6 and 7<br>Trucks (19,500 lbs<br>< GVWR <=<br>33,000 lbs) | 46 | 0.2630 |
|                                  |    | Class 8a and 8b<br>Trucks (GVWR ><br>33,000 lbs)                | 47 | 0.7370 |

# Appendix B Nonroad Equipment Types

The table below lists nonroad equipment types and the sectors they are assigned to in MOVES.

| NREquipTypeID | Description                            | SectorID | Sector       |
|---------------|----------------------------------------|----------|--------------|
| 1             | Snowmobiles                            | 1        | Recreational |
| 2             | Off-road Motorcycles                   | 1        | Recreational |
| 3             | All-Terrain Vehicles                   | 1        | Recreational |
| 4             | Golf Carts                             | 1        | Recreational |
| 5             | Specialty Vehicle Carts                | 1        | Recreational |
| 6             | Pavers                                 | 2        | Construction |
| 7             | Tampers/Rammers                        | 2        | Construction |
| 8             | Plate Compactors                       | 2        | Construction |
| 9             | Rollers                                | 2        | Construction |
| 10            | Paving Equipment                       | 2        | Construction |
| 11            | Surfacing Equipment                    | 2        | Construction |
| 12            | Signal Boards/Light Plants             | 2        | Construction |
| 13            | Trenchers                              | 2        | Construction |
| 14            | Bore/Drill Rigs                        | 2        | Construction |
| 15            | Concrete/Industrial Saws               | 2        | Construction |
| 16            | Cement & Mortar Mixers                 | 2        | Construction |
| 17            | Cranes                                 | 2        | Construction |
| 18            | Crushing/Proc. Equipment               | 2        | Construction |
| 19            | Rough Terrain Forklift                 | 2        | Construction |
| 20            | Rubber Tire Loaders                    | 2        | Construction |
| 21            | Tractors/Loaders/Backhoes              | 2        | Construction |
| 22            | Skid Steer Loaders                     | 2        | Construction |
| 23            | Dumpers/Tenders                        | 2        | Construction |
| 24            | Other Construction Equipment           | 2        | Construction |
| 25            | Aerial Lifts                           | 3        | Industrial   |
| 26            | Forklifts                              | 3        | Industrial   |
| 27            | Sweepers/Scrubbers                     | 3        | Industrial   |
| 28            | Other General Industrial Eqp           | 3        | Industrial   |
| 29            | Other Material Handling Eqp            | 3        | Industrial   |
| 30            | AC Refrigeration                       | 3        | Industrial   |
| 31            | Terminal Tractors                      | 3        | Industrial   |
| 32            | Lawn mowers (residential)              | 4        | Lawn/Garden  |
| 33            | Lawn mowers (commercial)               | 4        | Lawn/Garden  |
| 34            | Rotary Tillers < 6 HP<br>(residential) | 4        | Lawn/Garden  |
| 35            | Rotary Tillers < 6 HP<br>(commercial)  | 4        | Lawn/Garden  |
| 36            | Chain Saws < 6 HP (residential)        | 4        | Lawn/Garden  |

### Table B-1. Nonroad Equipment Types

| NREquipTypeID | Description                         | SectorID | Sector        |
|---------------|-------------------------------------|----------|---------------|
|               | Chain Saws < 6 HP                   | 4        | Lawn/Garden   |
| 37            | (commercial)                        | 4        |               |
| 38            | Trimmers/Edgers/Brush Cutter        | 4        | Lawn/Garden   |
| 58            | (residential)                       | 4        |               |
| 39            | Trimmers/Edgers/Brush Cutter        | 4        | Lawn/Garden   |
|               | (commercial)                        | 4        |               |
| 40            | Leaf blowers/Vacuums                | 4        | Lawn/Garden   |
|               | (residential)                       | -        |               |
| 41            | Leaf blowers/Vacuums                | 4        | Lawn/Garden   |
|               | (commercial)                        |          |               |
| 42            | Snow Blowers (residential)          | 4        | Lawn/Garden   |
| 43            | Snow Blowers (commercial)           | 4        | Lawn/Garden   |
| 44            | Rear Engine Riding Mowers           | 4        | Lawn/Garden   |
|               | (residential)                       | •        |               |
| 45            | Rear Engine Riding Mowers           | 4        | Lawn/Garden   |
|               | (commercial)                        |          |               |
| 46            | Front Mowers (commercial)           | 4        | Lawn/Garden   |
| 47            | Shredders < 6 HP (commercial)       | 4        | Lawn/Garden   |
| 48            | Lawn & Garden Tractors              | 4        | Lawn/Garden   |
|               | (residential)                       | · ·      |               |
| 49            | Lawn & Garden Tractors              | 4        | Lawn/Garden   |
|               | (commercial)                        |          | L (C 1        |
| 50            | Chippers/Stump Grinders             | 4        | Lawn/Garden   |
|               | (commercial)                        |          | Lawn/Garden   |
| 51            | Commercial Turf Equipment           | 4        | Lawn/Garden   |
|               | (commercial)<br>Other Lawn & Garden |          | Lawn/Garden   |
| 52            | Equipment (residential)             | 4        | Lawii/Galueli |
|               | Other Lawn & Garden                 |          | Lawn/Garden   |
| 53            | Equipment (commercial)              | 4        | Lawii/Garden  |
| 54            | 2-Wheel Tractors                    | 5        | Agriculture   |
| 55            | Agricultural Tractors               | 5        | Agriculture   |
| 56            | Combines                            | 5        | Agriculture   |
| 57            | Balers                              | 5        | Agriculture   |
| 58            | Agricultural Mowers                 | 5        | Agriculture   |
| 59            | Sprayers                            | 5        | Agriculture   |
| 60            | Tillers > 6 HP                      | 5        | Agriculture   |
| 61            | Swathers                            | 5        | Agriculture   |
| 61            | Other Agricultural Equipment        | 5        | Agriculture   |
|               |                                     | 5        | Ŭ             |
| 63            | Irrigation Sets                     |          | Agriculture   |
| 64            | Generator Sets                      | 6        | Commercial    |
| 65            | Pumps                               | 6        | Commercial    |
| 66            | Air Compressors                     | 6        | Commercial    |

| NREquipTypeID | Description                                | SectorID            | Sector                |
|---------------|--------------------------------------------|---------------------|-----------------------|
| 67            | Gas Compressors                            | Gas Compressors 6   |                       |
| 68            | Welders                                    | 6                   | Commercial            |
| 69            | Pressure Washers                           | 6                   | Commercial            |
| 70            | Hydro Power Units                          | 6                   | Commercial            |
| 71            | Chain Saws > 6 HP                          | 7                   | Logging               |
| 72            | Shredders > 6 HP                           | 7                   | Logging               |
| 73            | Forest Equipment -<br>Feller/Bunch/Skidder | 7                   | Logging               |
| 74            | Airport Support Equipment                  | 8                   | Airport Support       |
| 75            | Other Oil Field Equipment                  | 10                  | Oil Field             |
| 76            | Scrapers                                   | 2                   | Construction          |
| 77            | Excavators                                 | 2                   | Construction          |
| 78            | Graders                                    | 2                   | Construction          |
| 79            | Off-highway Trucks                         | 2                   | Construction          |
| 80            | Rough Terrain Forklifts                    | 2                   | Construction          |
| 81            | Crawler Tractor/Dozers                     | 2                   | Construction          |
| 82            | Off-Highway Tractors                       | 2                   | Construction          |
| 83            | Commercial Mowers<br>(commercial)          | 4                   | Lawn/Garden           |
| 84            | Other Underground Mining 9<br>Equipment 9  |                     | Underground<br>Mining |
| 85            | Outboard                                   |                     |                       |
| 86            | Personal Water Craft                       | onal Water Craft 11 |                       |
| 87            | Inboard/Sterndrive                         | Sterndrive 11       |                       |
| 88            | Railway Maintenance                        | 12                  | Railroad              |

## Appendix C Nonroad Post-Processing Scripts

The nonroad post-processing scripts in MOVES can take a long time to run depending on the size of the output database. Users can reduce the size of their output databases by choosing just the amount of detail needed in the Output Emissions Detail Panel of MOVES, only selecting the sectors for which there are available activity data, and deleting equipment types for which there is no activity information.

If planning to delete records from MOVES output tables, EPA recommends that users make a copy of the original MOVES output so that runs do not need to be repeated if the information is needed later. An example script that makes a copy of MOVES output is as follows:<sup>49</sup>

```
CREATE TABLE output_database.movesoutput_copy
SELECT * FROM output_database.movesoutput;
CREATE TABLE output_database.movesactivityoutput_copy
SELECT * FROM output_database.movesactivitysoutput;
```

When using this script, output\_database should be replaced with the actual name of the MOVES output database.

To reduce the size of the MOVES output database and to reduce post-processing script runtimes, SQL scripts may be used to manually delete equipment types. For example, if you only had activity data for pavers (NREquipTypeID 6) and rollers (NREquipTypeID 9), the following example SQL script could be run on your output database to reduce the output to only pavers and rollers:<sup>50</sup>

```
DELETE output_database.movesoutput
FROM output_database.movesoutput
INNER JOIN movesdb20200611.nrscc USING (SCC)
INNER JOIN movesdb20200611.nrequipmenttype USING (NREquipTypeID)
WHERE NREquipTypeID NOT IN (6, 9);
```

```
DELETE output_database.movesactivityoutput
FROM output_database.movesactivityoutput
INNER JOIN movesdb20200611.nrscc USING (SCC)
INNER JOIN movesdb20200611.nrequipmenttype USING (NREquipTypeID)
WHERE NREquipTypeID NOT IN (6, 9);
```

When using this script, output\_database should be replaced with the actual name of the MOVES output database, and the equipment type IDs that there are data for should be specified in the NOT IN clause. See Appendix B for a list of nonroad equipment type IDs.

<sup>&</sup>lt;sup>49</sup> These SQL scripts can be run in an SQL editor, such as HeidiSQL (for more information, see <u>https://www.heidisql.com</u>) or MySQL Workbench (for more information, see <u>https://www.mysql.com/products/workbench</u>).

<sup>&</sup>lt;sup>50</sup> When running DELETE commands in MySQL Workbench, the "Safe Updates" option may need to be unchecked in the Edit > Preferences... > SQL Editor panel.

Once this step is completed, users may execute the desired nonroad post-processing script in MOVES.